# <span id="page-0-0"></span>An introduction to ChIP-seq analysis with Galaxy

Sebastian Schmeier

Institute of Natural and Mathematical Sciences Massey University Auckland, New Zealand <http://sschmeier.com> [s.schmeier@gmail.com](mailto:s.schmeier@gmail.com)

2016-03-23

# **Contents**

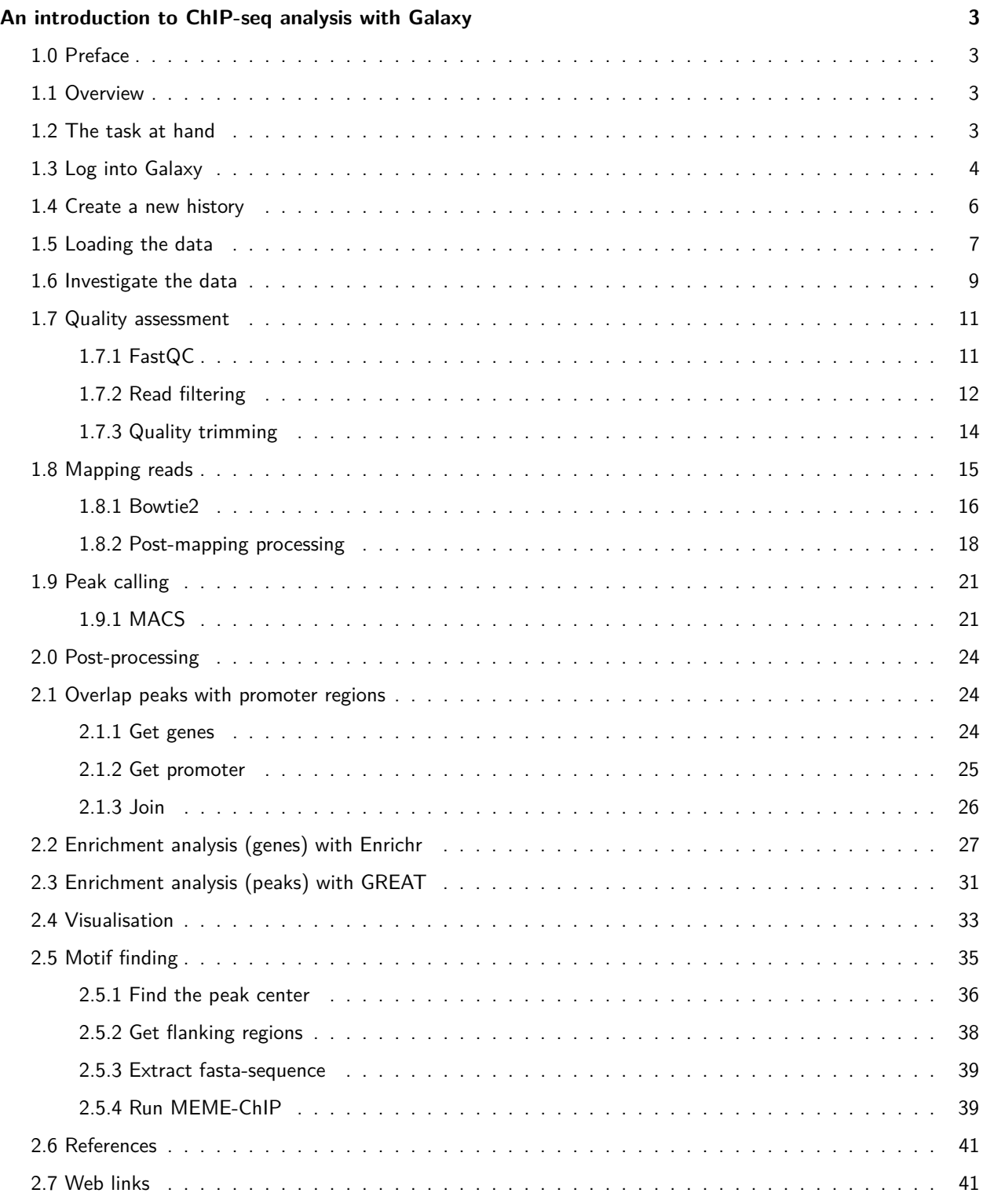

# <span id="page-2-0"></span>**An introduction to ChIP-seq analysis with Galaxy**

## <span id="page-2-1"></span>**1.0 Preface**

In this brief tutorial we will learn how to use the excellent tool [Galaxy](http://galaxyproject.org/) [\(http://galaxyproject.org/\)](http://galaxyproject.org/) to analyse data from a chromatin immunoprecipitation followed by sequencing (ChIP-seq) experiment. It is part of a series of introductory tutorials that can be found at [http://sschmeier.github.io/bioinf-workshop/.](http://sschmeier.github.io/bioinf-workshop/)

A PDF-version of this tutorial can be downloaded [here](#page-0-0) or at [http://sschmeier.github.io/bioinf-workshop/](http://sschmeier.github.io/bioinf-workshop/galaxy-chipseq/doc/Galaxy-ChIPseq-Introduction_sschmeier.pdf) [galaxy-chipseq/doc/Galaxy-ChIPseq-Introduction\\_sschmeier.pdf](http://sschmeier.github.io/bioinf-workshop/galaxy-chipseq/doc/Galaxy-ChIPseq-Introduction_sschmeier.pdf)

Two accompanying lectures for this tutorial are available:

- 1. [ChIP-seq introduction](http://dx.doi.org/10.6084/m9.figshare.1545468) [\(http://dx.doi.org/10.6084/m9.figshare.1545468\)](http://dx.doi.org/10.6084/m9.figshare.1545468).
- 2. [ChIP-seq data processing](http://dx.doi.org/10.6084/m9.figshare.1554130) [\(http://dx.doi.org/10.6084/m9.figshare.1554130\)](http://dx.doi.org/10.6084/m9.figshare.1554130).

### <span id="page-2-2"></span>**1.1 Overview**

In this brief tutorial we will learn how to use the excellent tool [Galaxy](http://galaxyproject.org/) to analyse ChIP-seq data. If you are new to [Galaxy,](http://galaxyproject.org/) you might want to start with the [Galaxy introductory tutorial](http://sschmeier.github.io/bioinf-workshop/#!galaxy-intro/) [\(http://sschmeier.github.io/bioinf-workshop/](http://sschmeier.github.io/bioinf-workshop/#!galaxy-intro/)  $#$ !galaxy-intro/).

### <span id="page-2-3"></span>**1.2 The task at hand**

The overall purpose in this tutorial is to:

- Understand better the [Galaxy](http://galaxyproject.org/) system  $(1.3-1.4)$ .
- Understand how to get your data of interest into the system  $(1.5)$ .
- $\bullet$  Understand how to quality control your sequencing data [\(1.7\)](#page-0-0).
- Understand how to map sequence reads to a reference genome  $(1.8)$ .
- Post-mapping processing to clean the data before peak calling  $(1.8.2)$
- **•** Understand how to call ChIP-peaks based on the mapped reads  $(1.9)$ .
- Understand how to gather additional information about you data [\(2.0\)](#page-0-0).

In order to develop an understanding of the points above, you will run through the workflow to analyse ChIP-seq data (see Figure 1):

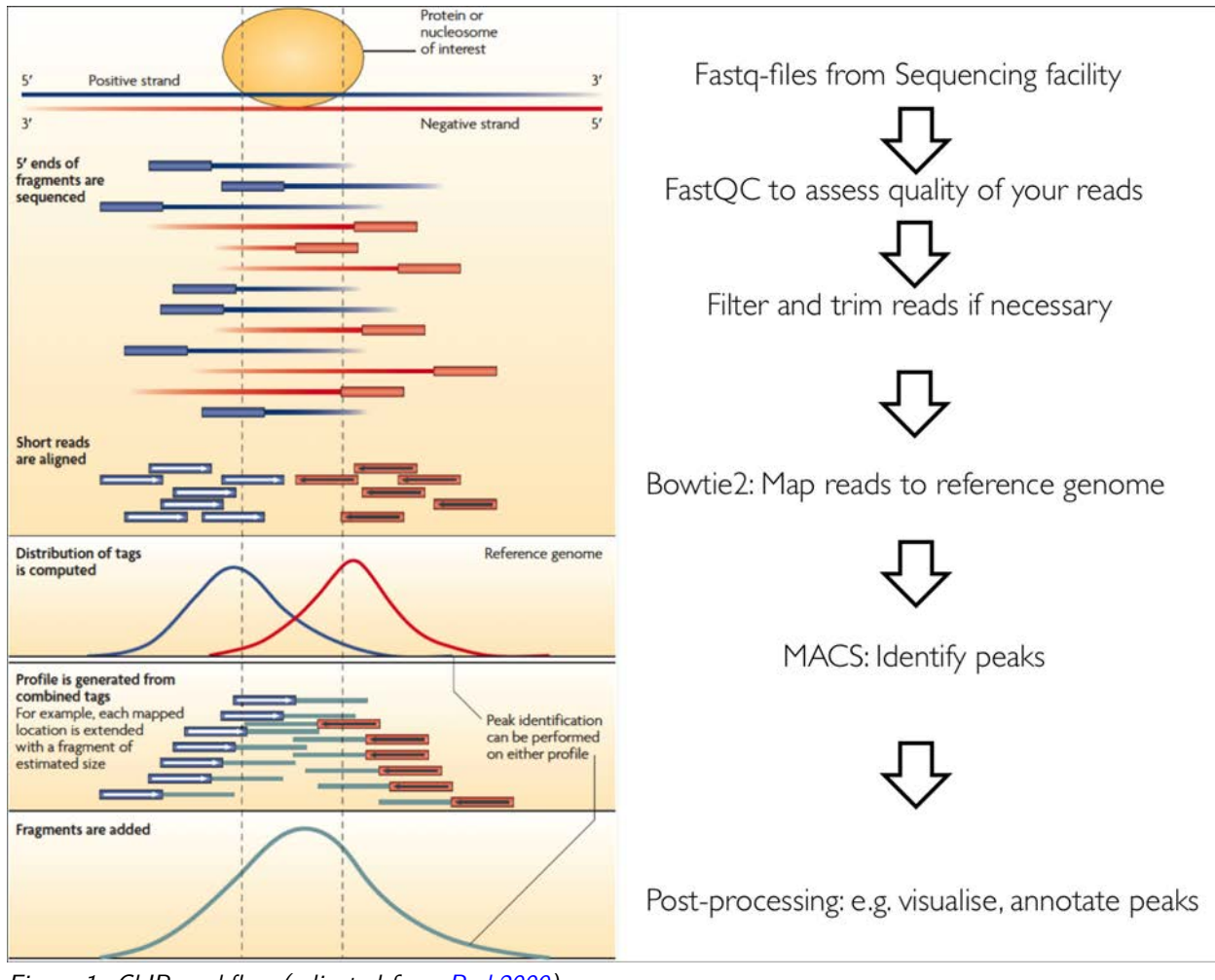

Figure 1: ChIP-workflow (adjusted from [Park2009\)](http://www.nature.com/nrg/journal/v10/n10/abs/nrg2641.html).

#### **The individual tasks are:**

- 1. Load the dataset.
- 2. Quality assess the reads.
- 3. Map the reads to the genome using Bowtie2.
- 4. Call peaks using MACS.
- 5. Run Enrichr with genes and GREAT with the peak regions to find enriched annotations.
- 6. Visualise the peaks in UCSC browser.
- 7. Prepare peak data and use MEME to find TFBS motifs.

# <span id="page-3-0"></span>**1.3 Log into Galaxy**

First, go to <https://usegalaxy.org/> and log into your Galaxy account (see Figure 2 and Figure 3).

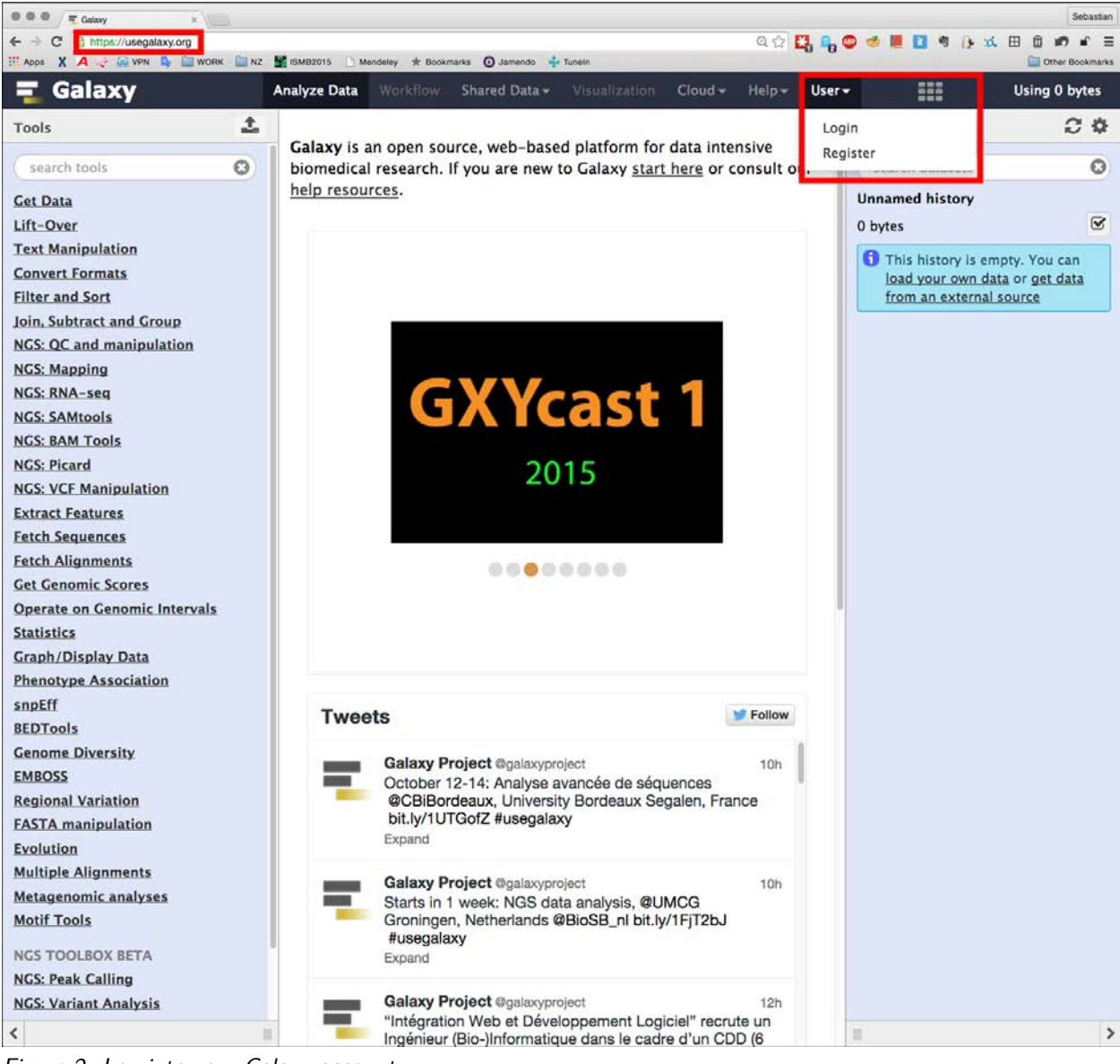

Figure 2: Log into your Galaxy account.

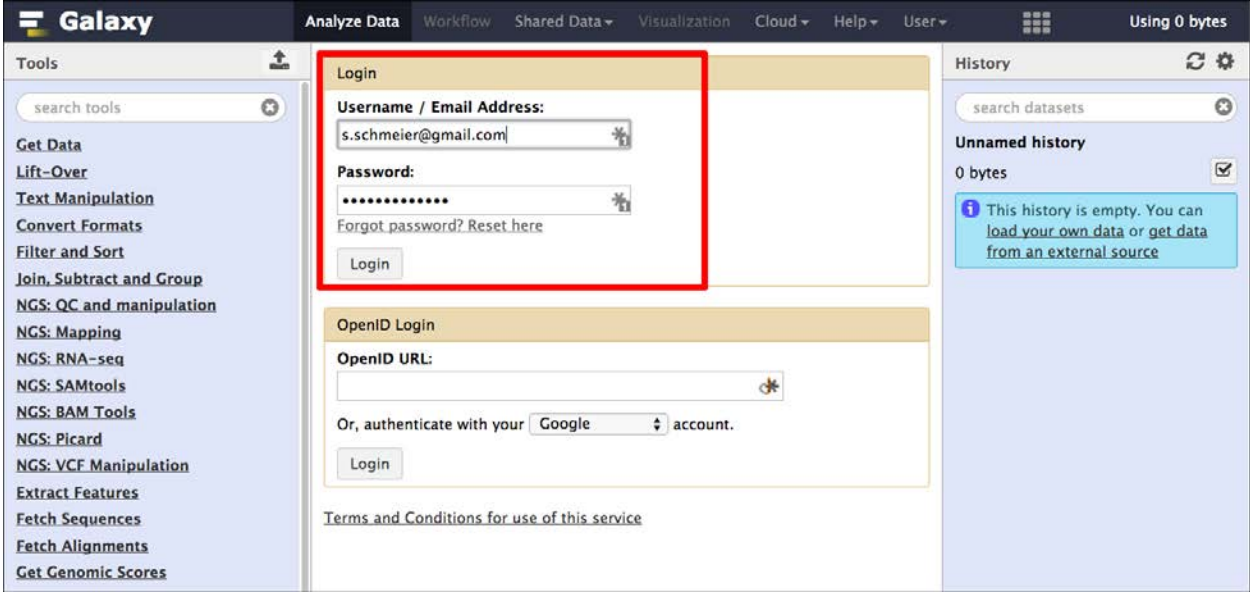

Figure 3: Log into your Galaxy account with your credentials.

# <span id="page-5-0"></span>**1.4 Create a new history**

Create a new history (see Figure 4) and rename it to something useful (see Figure 5).

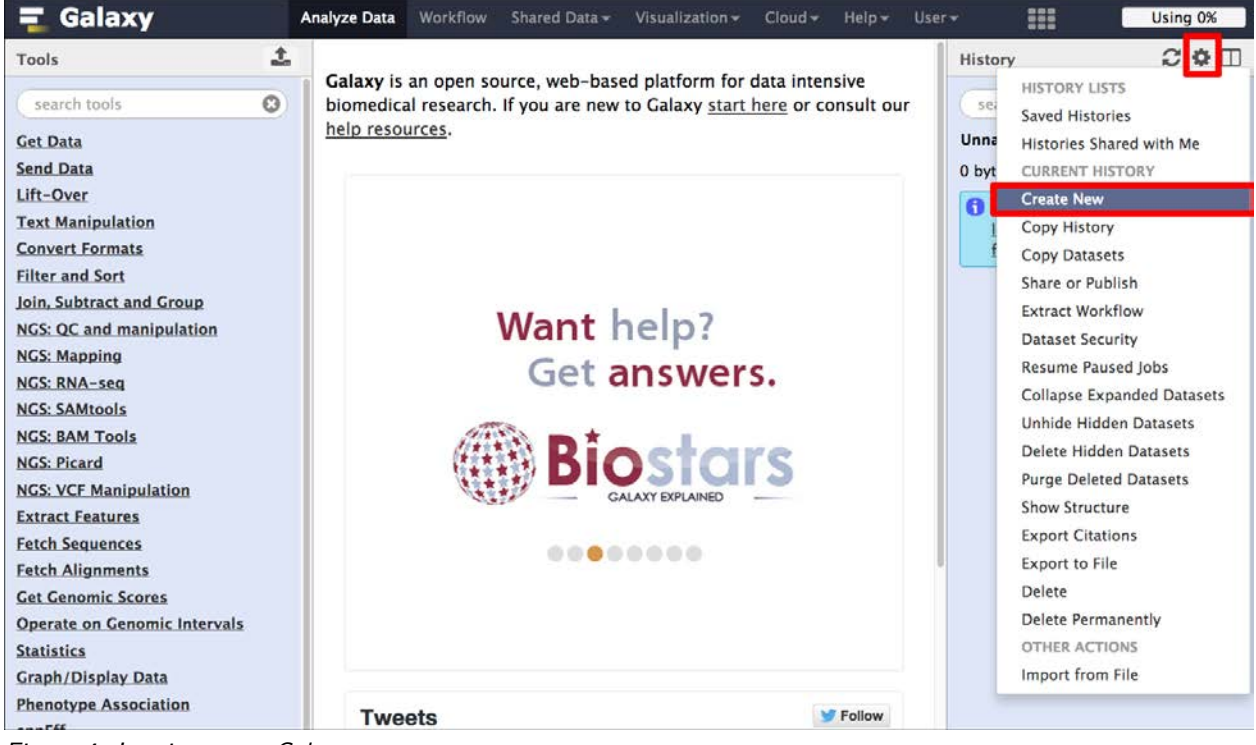

Figure 4: Log into your Galaxy account.

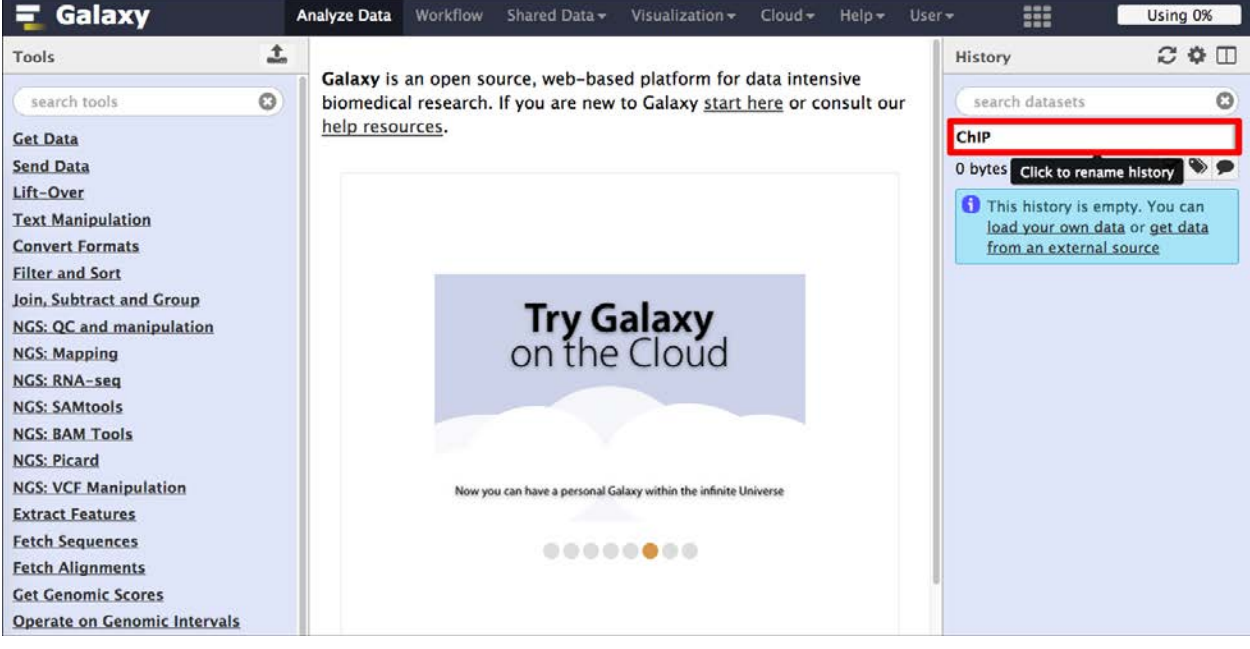

Figure 5: Log into your Galaxy account with your credentials.

### <span id="page-6-0"></span>**1.5 Loading the data**

We are going to use some Shared Data from the Galaxy Demonstration dataset.

- 1. Click on the Shared Data tab (see Figure 6).
- 2. Search for the Demonstration Datasets. (see Figure 7)

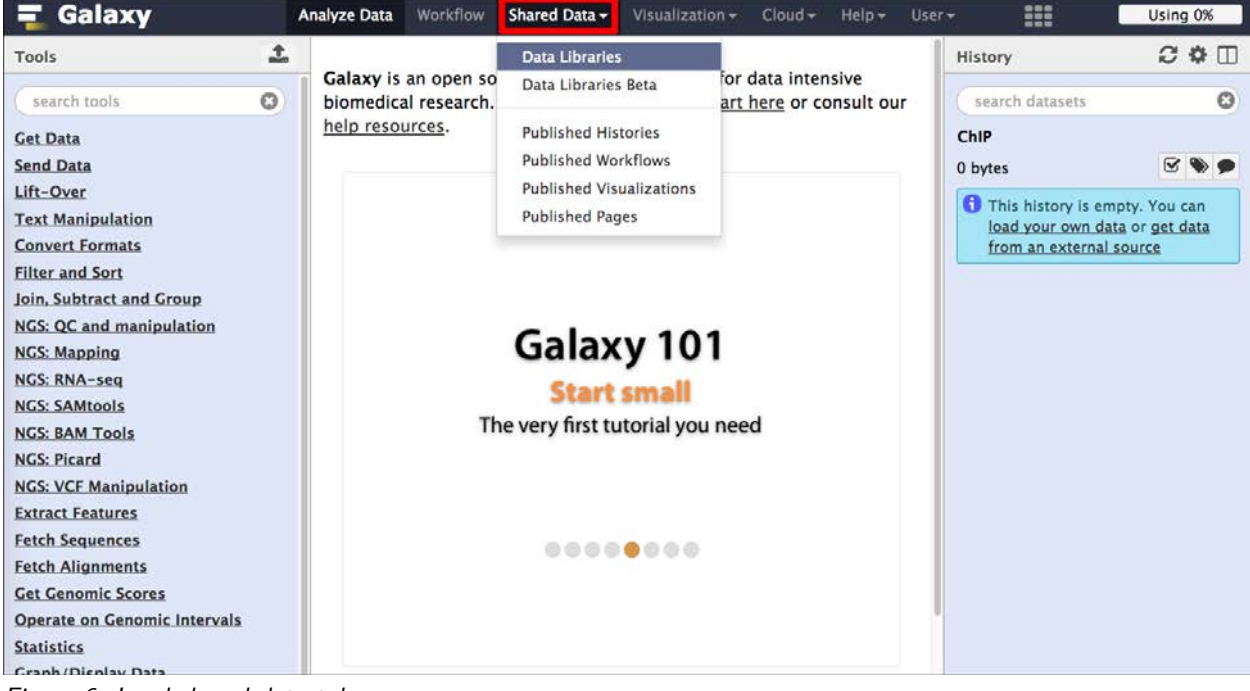

Figure 6: Load shared data tab.

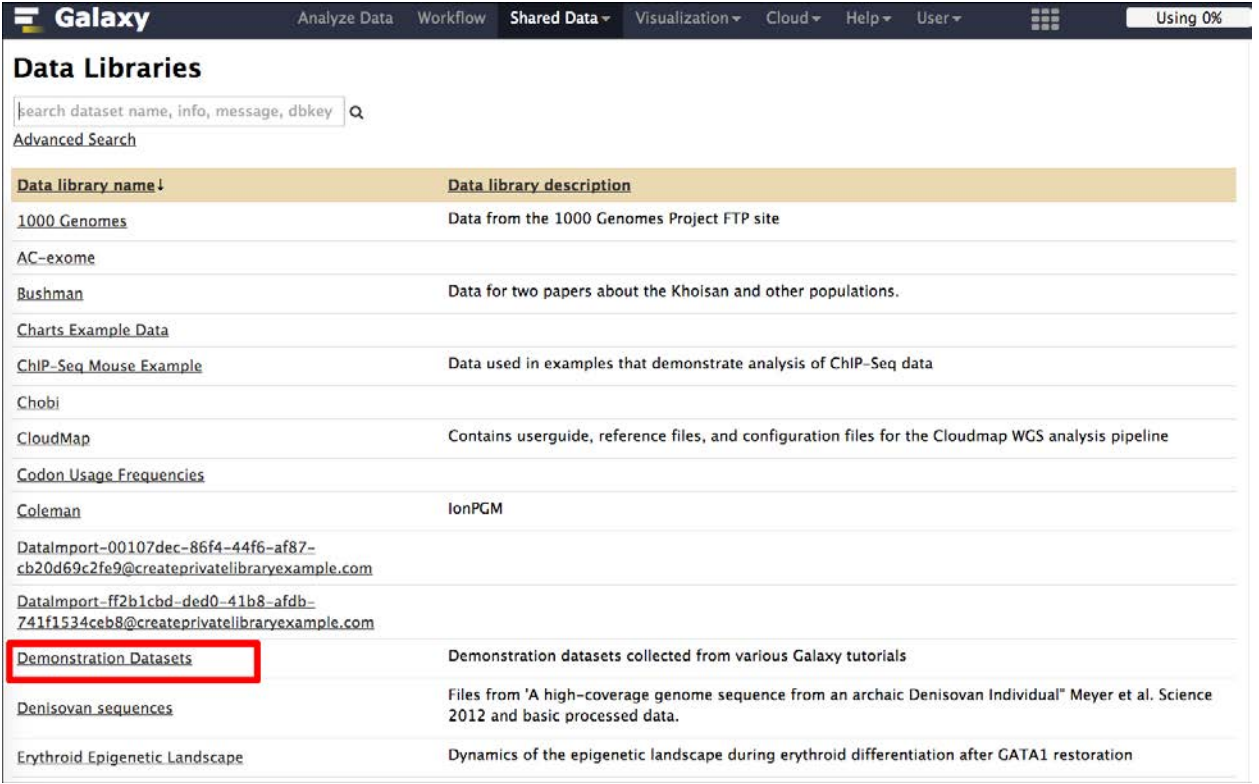

#### Figure 7: Look for the Demonstration Datasets.

Load the following 4 files: G1E CTCF, G1E\_ER4 CTCF, G1E ER4 input, G1E input (see Figure 8).

| Galaxy                                             | Workflow<br>Analyze Data    | Shared Data -                                                   | Visualization - | $Cloud -$ | $He$ lp $\star$ | User -      | m                                 | Using 0%         |
|----------------------------------------------------|-----------------------------|-----------------------------------------------------------------|-----------------|-----------|-----------------|-------------|-----------------------------------|------------------|
| Data Library "Demonstration Datasets"              |                             |                                                                 |                 |           |                 |             |                                   |                  |
| E<br><b>Name</b>                                   | <b>Message</b>              |                                                                 |                 |           |                 | Data type   | <b>Date uploaded</b>              | <b>File size</b> |
| ⊜<br>⋗<br>Human RNA-seq: CHB ENCODE<br>Exercise    | <b>Sequencing Workshops</b> | Data on h1-hESC and CD20 produced by ENCODE and used by the CHB |                 |           |                 |             |                                   |                  |
| 回<br>Mouse ChIP-seg: G1E CTCF<br>binding           |                             | Sample datasets from Hardison lab for ChIP-seq analysis         |                 |           |                 |             |                                   |                  |
| $\blacktriangleright$<br>G1E CTCF (chr19) -        |                             |                                                                 |                 |           |                 | fastgsanger | Sun Jan 11 18:38:58<br>2015 (UTC) | 29.2 MB          |
| ø<br>G1E_ER4 CTCF (chr19) -                        |                             |                                                                 |                 |           |                 | fastgsanger | Sun Jan 11 18:38:57<br>2015 (UTC) | 29.2 MB          |
| ₩<br>G1E ER4 input (chr19) $\star$                 | None                        |                                                                 |                 |           |                 | fastqsanger | Sun Jan 11 18:38:58<br>2015 (UTC) | 17.1 MB          |
| ø<br>G1E input (chr19) v                           |                             |                                                                 |                 |           |                 | fastqsanger | Sun Jan 11 18:38:59<br>2015 (UTC) | 28.5 MB          |
| For selected datasets:   Import to current history |                             | Go                                                              |                 |           |                 |             |                                   |                  |

Figure 8: Load the datasets.

Once the files are loaded we can switch back to the analysis window by clicking Analyze Data tab (see Figure 9). We should find four datasets in the history panel (see Figure 10).

| Galaxy                                             | <b>Analyze Data</b><br>Workflow                                                                | Shared Data - | Visualization - | $Cloud -$ | $Helo -$ | User +      | m                                 | Using 0%         |
|----------------------------------------------------|------------------------------------------------------------------------------------------------|---------------|-----------------|-----------|----------|-------------|-----------------------------------|------------------|
| Data Library "Demonstration Datasets"              |                                                                                                |               |                 |           |          |             |                                   |                  |
| 4 datasets imported into 1 history: ChIP           |                                                                                                |               |                 |           |          |             |                                   |                  |
| E<br><b>Name</b>                                   | <b>Message</b>                                                                                 |               |                 |           |          | Data type   | Date uploaded                     | <b>File size</b> |
| ₩<br>Þ<br>Human RNA-seq: CHB ENCODE<br>Exercise    | Data on h1-hESC and CD20 produced by ENCODE and used by the CHB<br><b>Sequencing Workshops</b> |               |                 |           |          |             |                                   |                  |
| $\Box$<br>Ψ<br>Mouse ChiP-seg: G1E CTCF<br>binding | Sample datasets from Hardison lab for ChIP-seq analysis                                        |               |                 |           |          |             |                                   |                  |
| G1E CTCF (chr19) -                                 |                                                                                                |               |                 |           |          | fastgsanger | Sun Jan 11 18:38:58<br>2015 (UTC) | 29.2 MB          |
| G1E_ER4 CTCF (chr19) -                             |                                                                                                |               |                 |           |          | fastgsanger | Sun Jan 11 18:38:57<br>2015 (UTC) | 29.2 MB          |
| G1E_ER4 input (chr19) -                            | None                                                                                           |               |                 |           |          | fastgsanger | Sun Jan 11 18:38:58<br>2015 (UTC) | 17.1 MB          |
| ⊕<br>G1E input (chr19) $\blacktriangledown$        |                                                                                                |               |                 |           |          | fastgsanger | Sun Jan 11 18:38:59<br>2015 (UTC) | 28.5 MB          |
| For selected datasets: Import to current history   | $\ddot{\phantom{0}}$<br>Go                                                                     |               |                 |           |          |             |                                   |                  |

Figure 9: Load the datasets.

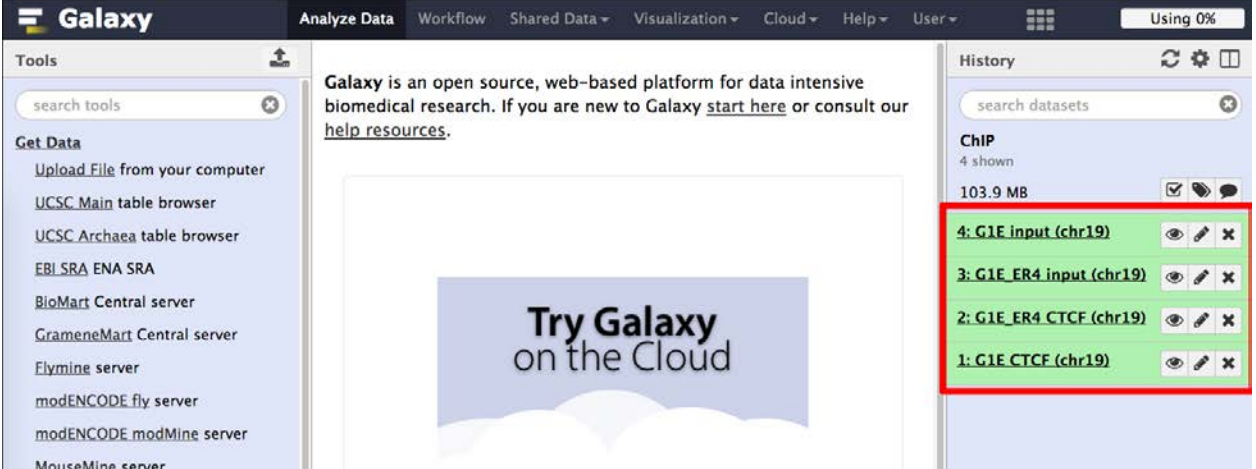

Figure 10: Loaded data in history panel

Alternatively, you can download the data [chipdata.zip](data/chipdata.zip) or (~40MB) from [http://sschmeier.github.io/bioinf-workshop/](http://sschmeier.github.io/bioinf-workshop/galaxy-chipseq/data/chipdata.zip) [galaxy-chipseq/data/chipdata.zip,](http://sschmeier.github.io/bioinf-workshop/galaxy-chipseq/data/chipdata.zip) unzip it and upload the files to the Galaxy history.

Hint! Should you need to refresh how to upload data to Galaxy, have a look at the [Galaxy introductory tutorial](http://sschmeier.github.io/bioinf-workshop/#!galaxy-intro/) [\(http://sschmeier.github.io/bioinf-workshop/#!galaxy-intro/\)](http://sschmeier.github.io/bioinf-workshop/#!galaxy-intro/)).

## <span id="page-8-0"></span>**1.6 Investigate the data**

The four files that we have now in our history are: G1E CTCF, G1E\_ER4 CTCF, G1E ER4 input, G1E input. A closer look reveals that they are in fastq-sanger format (see Figure 11 and Figure 12).

| Galaxy                                                                       | <b>Analyze Data</b>          | Workflow        | Shared Data -                                                                                   | Visualization $\sim$                                              | $Cloud -$ | $HeIn-$ | $User -$ | m                                                                                                    | Using 0%                           |
|------------------------------------------------------------------------------|------------------------------|-----------------|-------------------------------------------------------------------------------------------------|-------------------------------------------------------------------|-----------|---------|----------|----------------------------------------------------------------------------------------------------|------------------------------------|
| 土<br>Tools                                                                   |                              |                 |                                                                                                 |                                                                   |           |         |          | History                                                                                                    | $C \oplus \Box$                    |
| O<br>search tools.                                                           |                              | Show all   Save |                                                                                                 | This dataset is large and only the first megabyte is shown below. |           |         |          | search datasets                                                                                             | O                                  |
| <b>Get Data</b><br>Upload File from your computer<br>UCSC Main table browser | @HWUSI-EAS610:2:1:4:959#0/1  |                 | GATTAATTGGCTGGCTGTGGGGACATACAGGGGCTC                                                            |                                                                   |           |         |          | ChIP<br>4 shown<br>103.9 MB                                                                                 | $\mathbb{Z} \otimes \bullet$       |
| UCSC Archaea table browser<br><b>EBI SRA ENA SRA</b>                         | #HWUSI-EAS610:2:1:4:677#0/1  |                 | >1A@98BBABA@@@<3=):?0928967779;:&-9;<br>AGGAACTCGAGGCAGNAACTGAAGCAGGAACACAGC                    |                                                                   |           |         |          | 4: G1E input (chr19)<br>28.5 Mb<br>format: fastqsanger database: mm9                                        | $\boldsymbol{\times}$<br>View data |
| <b>BioMart Central server</b><br>GrameneMart Central server                  | @HWUSI-EAS610:2:1:4:1092#0/1 |                 | BCCBBCCBCCCCBA=%9AABCBBCA?BBB#>#>AAA<br>ACATGCCCAGGATCCATCACAAAAACAACATAAATG                    |                                                                   |           |         |          | <b>BOC</b><br>@HWUST-EAS610:2:1:4:959#0/1                                                                   | $\bullet \bullet$                  |
| <b>Flymine server</b><br>modENCODE fly server                                | @HWUSI-EAS610:2:1:5:1009#0/1 |                 | ?98B;7498=1.5<4==/)/7?BB85>5<=9027##                                                            |                                                                   |           |         |          | GATTAATTGGCTGGCTGTGGGGACATACAGGGGCTC                                                                        |                                    |
| modENCODE modMine server<br>MouseMine server                                 |                              |                 | AAACGTTGTCTTTCTGTCATAGTACTGTGGACTTAA<br>=>CB?ABB@BA <abbb==8@<>36&gt;:@5@=?=&lt;3?@</abbb==8@<> |                                                                   |           |         |          | >1A@98BBABA@@@<3=):?0928967779::&-9:<br>@HWUST-EAS610:2:1:4:677#0/1<br>AGGAACTCGAGGCAGNAACTGAAGCAGGAACACAGC |                                    |
| Ratmine server<br>YeastMine server                                           | @HWUSI-EAS610:2:1:5:166#0/1  |                 | GACTGGAGACATGAGTTCCGACACCAGCCCAGCTGT                                                            |                                                                   |           |         |          | 3: G1E ER4 input (chr19)                                                                                    | X                                  |
| modENCODE worm server                                                        | @HWUSI-EAS610:2:1:5:1797#0/1 |                 | BB??BBAAAA?BB>>7=?AA?9?==??<7>4?;1>5                                                            |                                                                   |           |         |          | 2: G1E ER4 CTCF (chr19)                                                                                     | X                                  |
| WormBase server<br>ZebrafishMine server                                      |                              |                 | GAACATTTGGAGAAAAGGGTTTATTTCAAATTATAC                                                            |                                                                   |           |         |          | 1: G1E CTCF (chr19)                                                                                         | X                                  |

Figure 11: Information about the data.

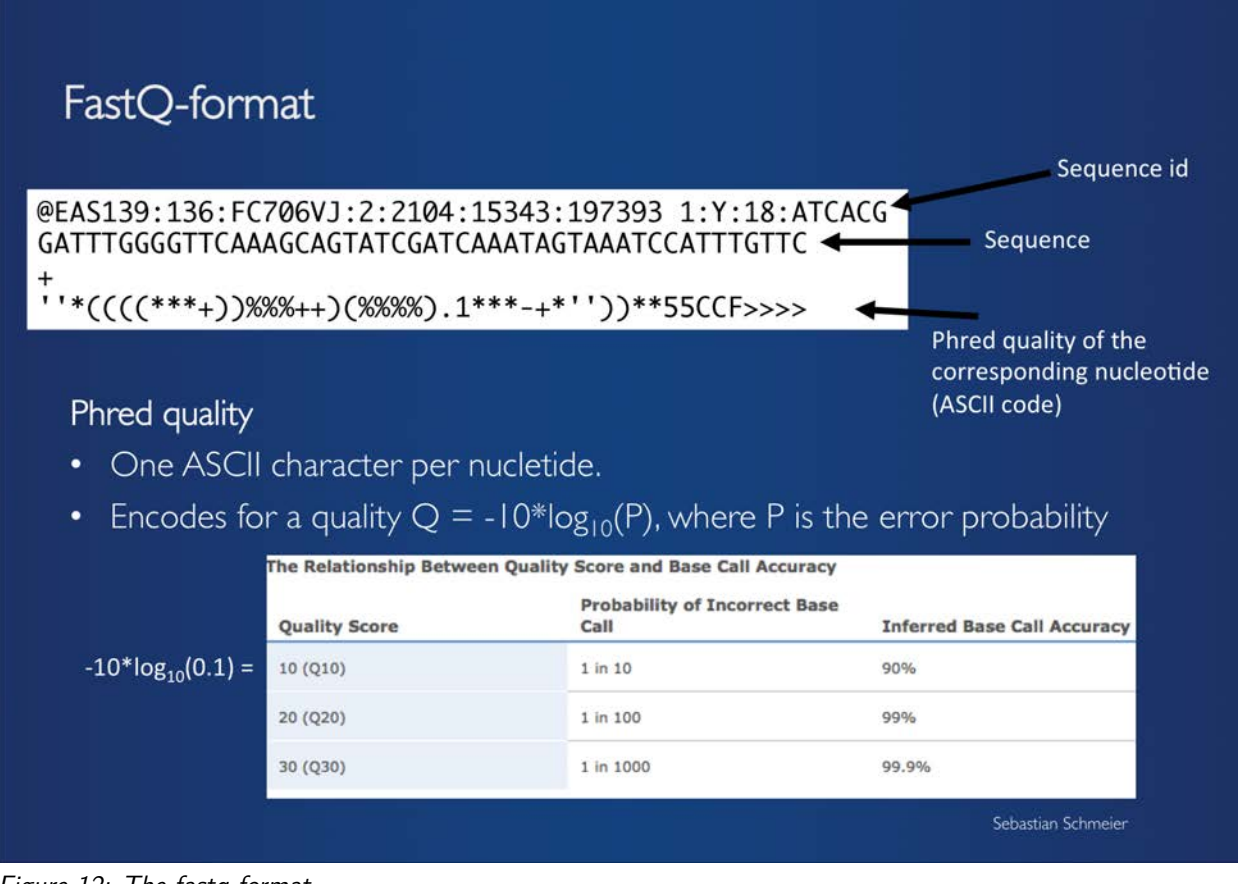

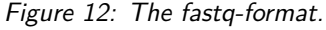

What we are looking at is data from the [G1E mouse cell-line from Gata1-null mouse embryonic stem cells.](https://www.encodeproject.org/biosamples/ENCBS324ENC/) We are looking at two conditions, normal G1E cell-lines and G1E-ER4 cell-lines, where the effect of Gata1 deletion is restored. Under both conditions Ctcf has been ChIP'ed and sequenced. The "input" samples denote samples where the DNA was fragmented but before the immunoprecipitation against Ctcf and can thus be used as controls. We are also only looking at a subset of the full dataset, only chr19. **Thus, we can compare the CTCF occupancy between G1E and G1E-ER4 cell-lines.**

Note! **TODO**:

- 1. Find out what **Ctcf** is.
- 2. Find out why studying **Gata1** in mouse embryonic stem cells is of interest?

Hint! You can use [NCBI gene](http://www.ncbi.nlm.nih.gov/gene/) or [wikigenes](https://www.wikigenes.org/) or even [wikipedia](https://en.wikipedia.org/) to find out about **Ctcf** and **Gata1**.

Attention! **Before you go further**: Step 1.7 up to step 1.9 is the same process for each fastq-file individually. Thus, it might be a good idea to do the steps for **ONE** file and then create a workflow out of the steps that allows you to do all of the steps for each of the other three files in one go. This will significantly speed up the processing time. Should you not remember how to create a workflow, see [Galaxy introductory tutorial](http://sschmeier.com/bioinf-workshop/#!galaxy-intro/) [\(http://sschmeier.com/bioinf-workshop/#!galaxy-intro/\)](http://sschmeier.com/bioinf-workshop/#!galaxy-intro/)..

#### <span id="page-10-0"></span>**1.7 Quality assessment**

Now we need to assess the quality of the reads in each sample and filter and quality trim the reads if necessary.

### <span id="page-10-1"></span>**1.7.1 FastQC**

First, we run FastQC on each sample to get a feel for the overall quality of the data (see Figure 13).

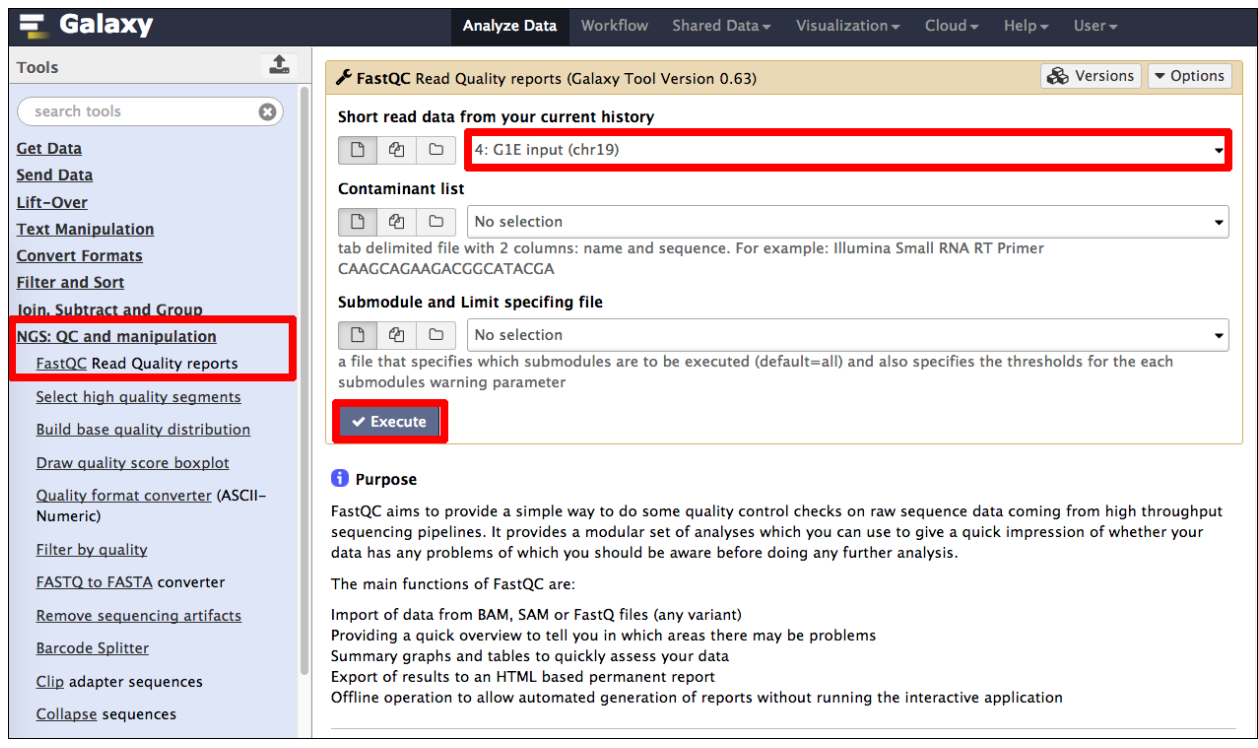

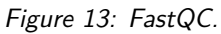

Have a look at the HTML result page. Depending on what the results are you might want to do some filtering and quality trimming.

#### Note!

**TODO**: Run FastQC on all four files and investigate the quality. Note for each sample the nucleotide number where the quality markedly drops.

```
Sebastian Schmeier 11 V1.1
```
#### <span id="page-11-0"></span>**1.7.2 Read filtering**

Here, we want to get rid of all reads that are of low quality. This strongly depends on your definition for "low quality". In the figure below the default values are used (see Figure 14). The Quality cut-off value is 20 and 90% of all nucleotides of the read need to be equal or above this cut-off value to be accepted.

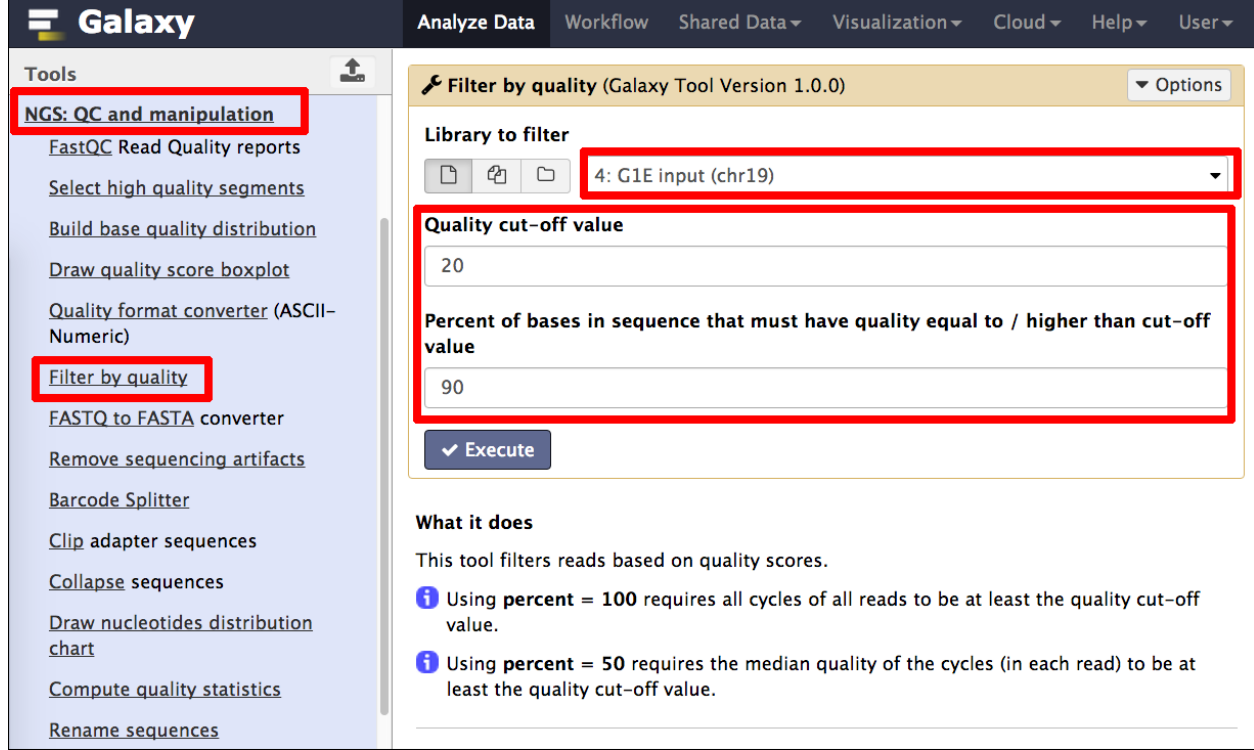

Figure 14: Filtering reads of bad quality.

Furthermore, I edited the dataset name (1) to keep track the kind of data (see Figure 15). The original name I copied into the notes field (2), however it is not strictly necessary as the information from which dataset this one was derived is still available when clicking the info button (see Figure 16). Finally, I renamed the dataset to something useful (3, see Figure 15).

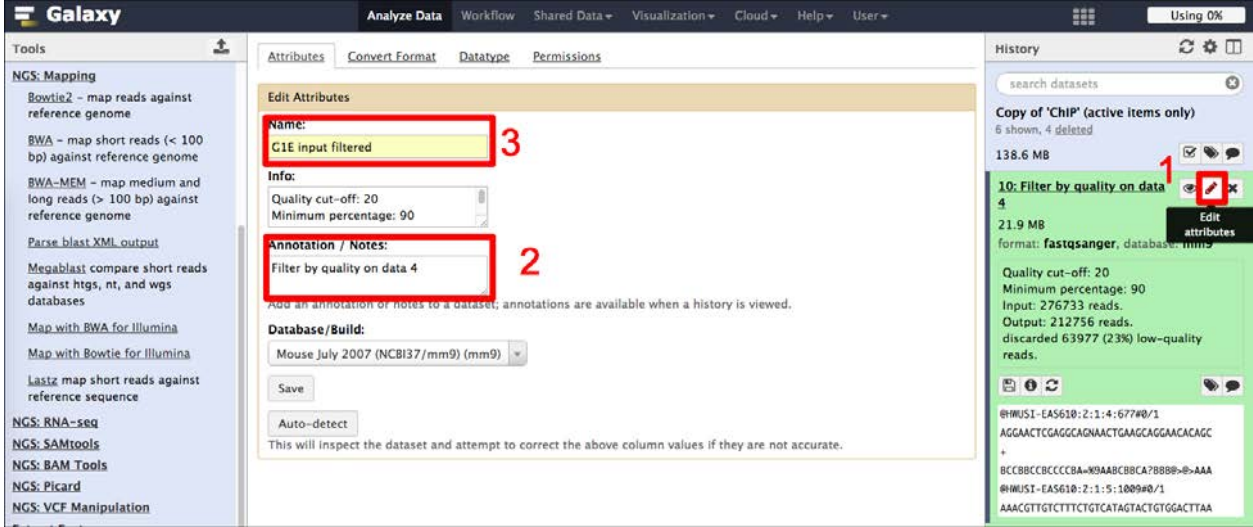

Figure 15: Rename the dataset to keep track.

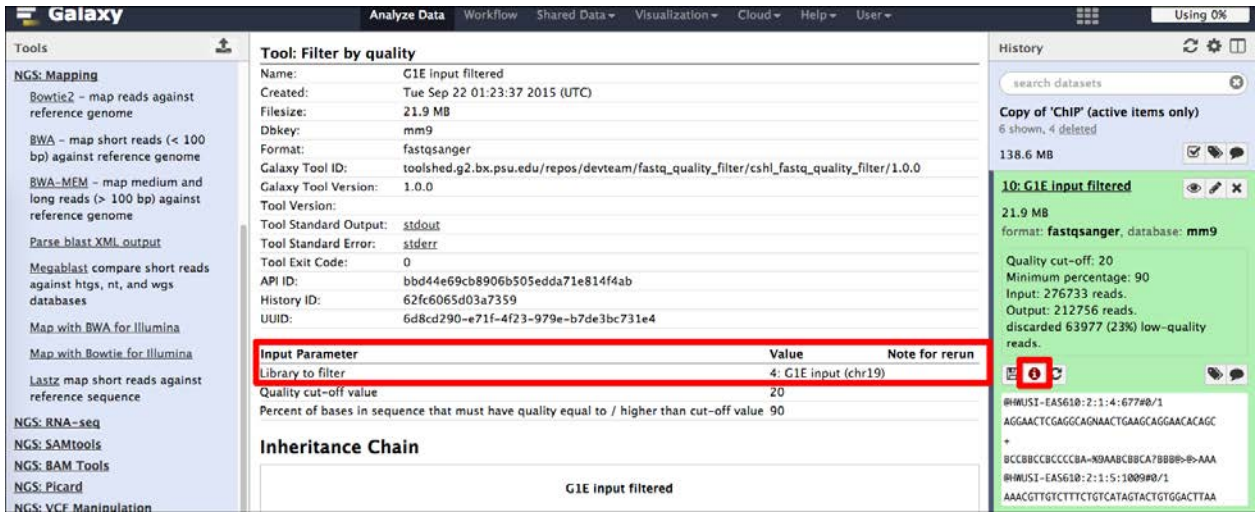

Figure 16: Detailed information about a dataset can be gathered by clicking the info button.

#### Note!

**TODO**: Run the filtering on all four files and note how many reads got excluded for each sample (see the next section on how to speed this process up by re-running analyses).

#### **Re-running an analysis**

Click on the re-run button of the analysis (1) you woud like to re-run (see Figure 17). The parameter window pops up with all the original parameters used. Now you can select a different dataset (2) and run the original analysis with the same parameters (see Figure 17).

| Galaxy                                                         | <b>Analyze Data</b>                                              | Workflow Shared Data v<br>Visualization                                                                                                    | $Cloud -$ | Help +<br>$User -$ | 88                                                                    | Using 0%                        |
|----------------------------------------------------------------|------------------------------------------------------------------|----------------------------------------------------------------------------------------------------|-----------|--------------------|-----------------------------------------------------------------------|---------------------------------|
| ±<br>Tools<br><b>MALLAN MALLAN ACALLER ALL</b>                 |                                                                  | Filter by quality (Galaxy Tool Version 1.0.0)                                                                                                    |           | ▼ Options          | History                                                               | $C$ & $\Pi$                     |
| Clip adapter sequences                                         | Library to filter                                                |                                                                                                    |           |                    | search datasets                                                       | $\epsilon$                      |
| Collapse sequences                                             | @ □<br>$\Box$                                                    | 2<br>4: G1E input (chr19)                                                                                                    |           |                    | ChIP                                                                  |                                 |
| Draw nucleotides distribution<br>chart                         | Quality cut-off v.                                               |                                                                                                    |           | $\alpha$           | 6 shown, 4 deleted<br>149.0 MB                                        |                                 |
| Compute quality statistics                                     | 20                                                               | 10: G1E input trimmed                                                                                                    |           |                    | 10: G1E input trimmed                                                 | $\circledast$                   |
| Rename sequences                                               | <b>Percent of bases</b>                                          | 9: G1E input filtered                                                                                                    |           |                    |                                                                       |                                 |
| Reverse-Complement                                             | value                                                            | 4: G1E input (chr19)                                                                                                    |           |                    | 9: G1E input filtered                                                 | $\mathscr{X}$ $\mathsf{x}$<br>® |
| Trim sequences                                                 | 90                                                               | 3: G1E ER4 input (chr19)                                                                                                    |           |                    | 21.9 MB                                                               |                                 |
| Combine FASTA and QUAL into                                    |                                                                  | 2: G1E_ER4 CTCF (chr19)                                                                                                    |           |                    | format: fastgsanger, database: mm9                                    |                                 |
| <b>FASTO</b>                                                   | $\vee$ Execute                                                   | 1: G1E CTCF (chr19)                                                                                                    |           |                    | Filter by quality on data 4                                           |                                 |
| Filter FASTO reads by quality<br>score and length              | What it does                                                     | This tool filters reads based on quality scores.                                                                                                  |           |                    | Quality cut-off: 20<br>Minimum percentage: 90<br>Input: 276733 reads. |                                 |
| Manipulate FASTO reads on<br>various attributes                | value.                                                           | Using percent = 100 requires all cycles of all reads to be at least the quality cut-off                                                           |           |                    | Output: 212756 reads.<br>discarded 63977 (23%) low-quality<br>reads.  |                                 |
| FASTO Groomer convert between<br>various FASTQ quality formats | least the quality cut-off value.                                 | Using percent = 50 requires the median quality of the cycles (in each read) to be at                                                              |           |                    | $B$ o $C$                                                             |                                 |
| FASTO Masker by quality score                                  |                                                                  |                                                                                                    |           |                    | @HINUSI-EAS610:2:1:4:677#0/1                                          |                                 |
| FASTQ joiner on paired end<br>reads                            |                                                                  | Quality score distribution (of all cycles) is calculated for each read. If it is lower than the<br>quality cut-off value - the read is discarded. |           |                    | AGGAACTCGAGGCAGNAACTGAAGCAGGAACACAGC                                  |                                 |
| FASTQ splitter on joined paired<br>end reads                   | Example:                                                         |                                                                                                    |           |                    | BCCBBCCBCCCCBA-%9AABCBBCA?BBB@>@>AAA<br>@HWUSI-EAS610:2:1:5:1009#0/1  |                                 |
| <b>FASTQ Summary Statistics by</b><br>column                   | @CSHL 4 FC042AGOOII:1:2:214:584<br><b>GACAATAAAC</b>             |                                                                                                    |           |                    | AAACGTTGTCTTTCTGTCATAGTACTGTGGACTTAA                                  |                                 |
| <b>FASTO to FASTA converter</b>                                | +CSHL 4 FC042AGOOII:1:2:214:584<br>30 30 30 30 30 30 30 30 20 10 |                                                                                                    |           |                    | 4: G1E input (chr19)                                                  | $\bullet$ $\prime$ x            |
| <b>FASTO to Tabular converter</b>                              |                                                                  |                                                                                                    |           |                    | 3: G1E_ER4 input (chr19)                                              | $\circledast$                   |
| <b>FASTO Trimmer by column</b>                                 | is higher than 30).                                              | Using percent = 50 and $cut-off = 30 - This read will not be discarded (the median quality)$                                                      |           |                    | 2: G1E_ER4 CTCF (chr19)                                               |                                 |
| <b>FASTQ Quality Trimmer by</b>                                |                                                                  | Using percent = $90$ and cut-off = $30$ - This read will be discarded (90% of the cycles do<br>no have quality equal to / higher than 30).        |           |                    | 1: G1E CTCF (chr19)                                                   | $\mathscr{L}$ x                 |

Figure 17: Re-run button to re-run the same analysis.

#### <span id="page-13-0"></span>**1.7.3 Quality trimming**

Finally, we can use a quality trimmer to get rid of bad starts and ends of reads (see Figure 19). To do so, select the FASTQ Quality Trimmer (1). Choose the **filtered** dataset from the step before (2). In Figure 19 I use a simple window size of 1 (3) and a quality score of 20 (4) to just trim of the ends on both sides.

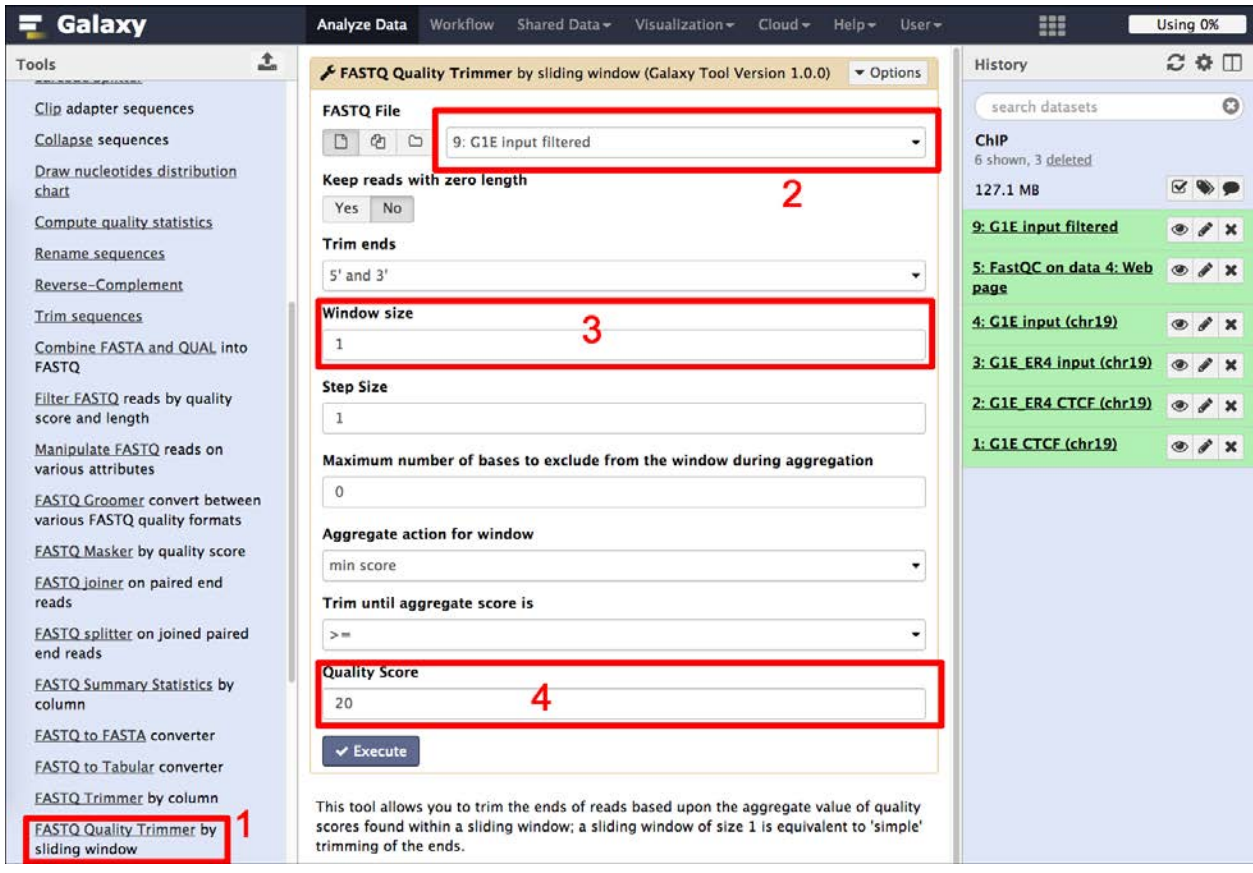

Figure 19: Filtering reads of bad quality.

Note!

**TODO**: Run the quality trimmer on all filtered datasets and rename the sets to something meaningful.

Attention! Trimming reads is not always necessary or desired. Here, we do it to see how the trimming process works in Galaxy. However, in a real situation we might decide not to trim at all.

### <span id="page-14-0"></span>**1.8 Mapping reads**

By know we should have 4 sets of filtered and trimmed reads with a meaningful name (see Figure 19). These form the basis for the subsequent analyses. Now we are going to map the reads to the reference genome.

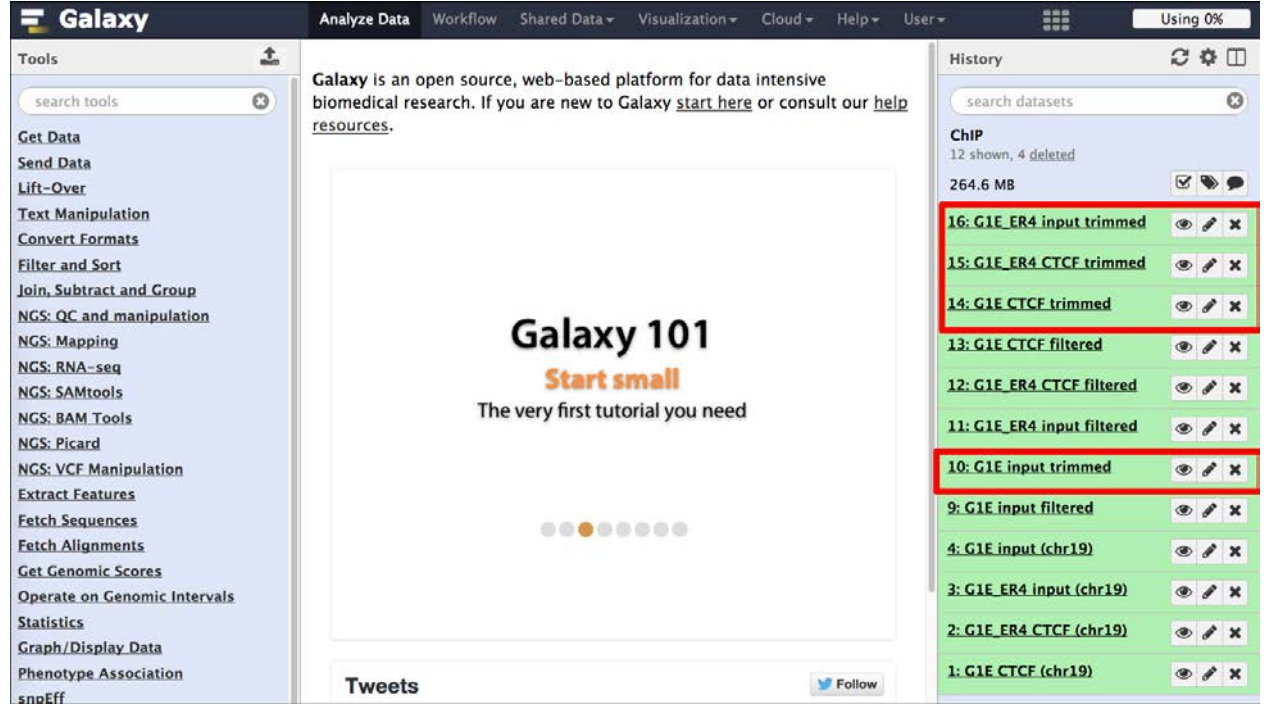

Figure 19: The datasets for mapping.

### <span id="page-15-0"></span>**1.8.1 Bowtie2**

We can now map the trimmed data to the reference genome using Bowtie2. Select Bowtie2 in the tools panel under section  $NGS$ : Mapping  $(1, \text{see Figure 19})$ . We select the trimmed dataset we want to map  $(2)$  and select an appropriate reference genome (3).

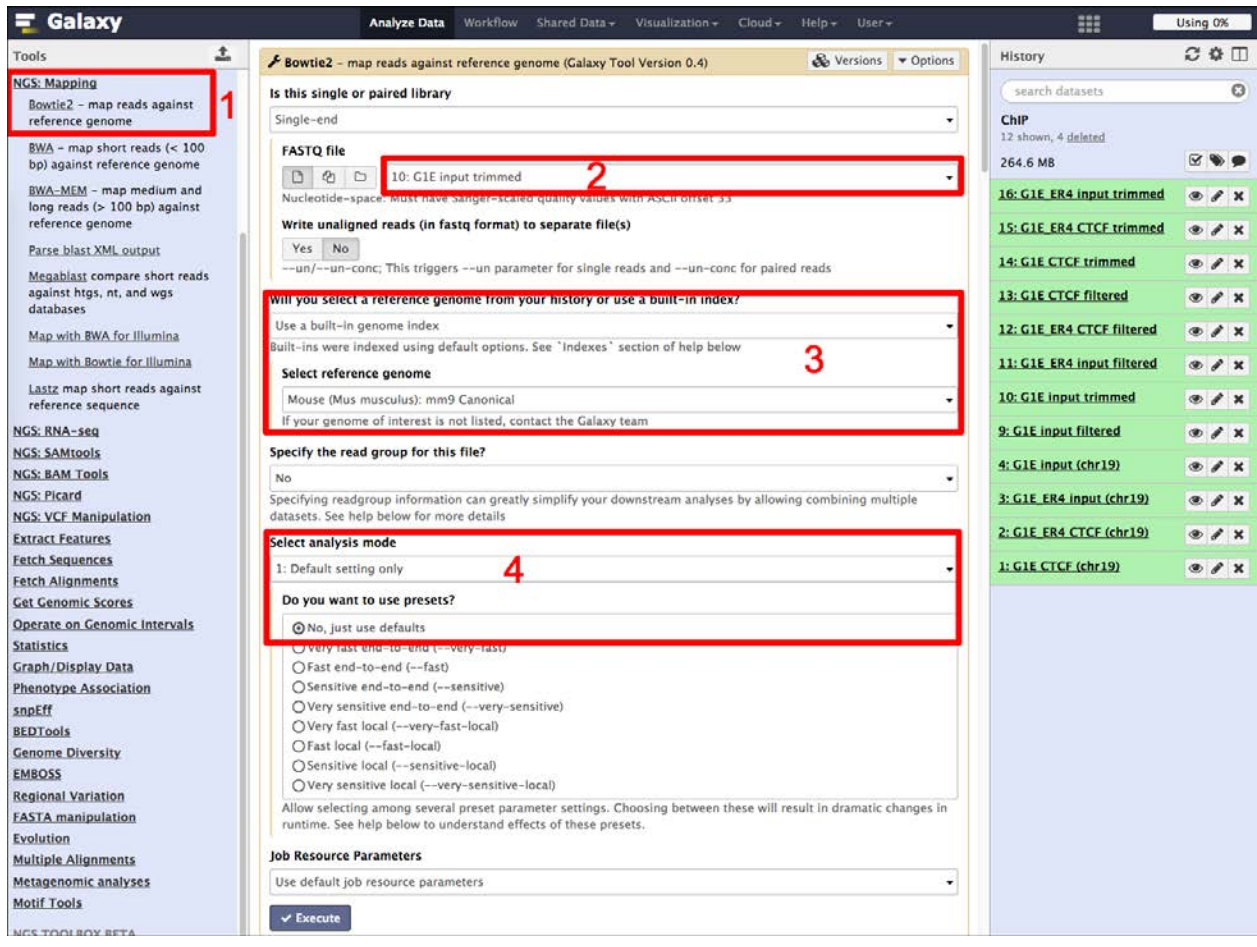

Figure 19: Bowtie2.

Using an inbuilt index choose the same genome built as your data is (here we are looking at mouse mm9 data). Choose the canonical index, **mm9 Canonical**.

From the Galaxy Bowtie tool description:

A Note on Built-in Reference Genomes

The default variant for all genomes is "Full", defined as all primary chromosomes (or scaffolds/contigs) including mitochondrial plus associated unmapped, plasmid, and other segments. When only one version of a genome is available in this tool, it represents the default "Full" variant. Some genomes will have more than one variant available. The "Canonical Male" or sometimes simply "Canonical" variant contains the primary chromosomes for a genome. For example a human "Canonical" variant contains chr1-chr22, chrX, chrY, and chrM. The "Canonical Female" variant contains the primary chromosomes excluding chrY.

Finally, we just use the default parameters of Bowtie2 (4) and execute the analysis (see Figure 19).

We can not look at the resulting data in detail, as the output is in a format called bam which is a binary version of the Sequence Alignment/Map (SAM) format (see <http://genome.ucsc.edu/goldenpath/help/bam.html> and <http://samtools.sourceforge.net/> for an explanation). However, by clicking the dataset-name, we get more detailed information about the mapping (see Figure 20)

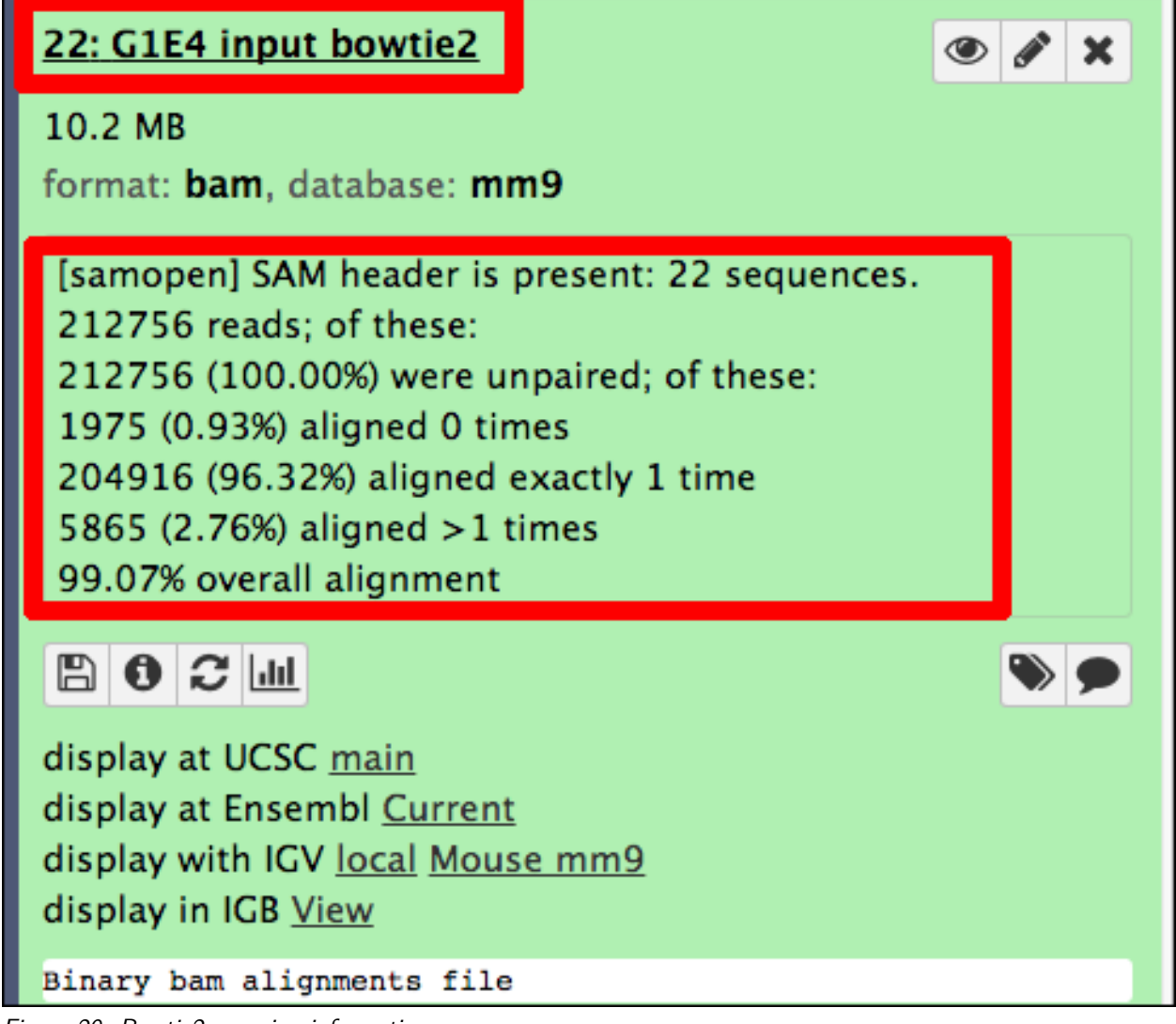

Figure 20: Bowtie2 mapping information.

#### **Notel**

**TODO**: Run Bowtie2 on each of the four trimmed datasets. Note for each sample the number of reads that could be aligned exactly once to the genome and the overall alignment percentage.

### <span id="page-17-0"></span>**1.8.2 Post-mapping processing**

First, we need to filter out multi-mapping reads. We will use samtools to do this. The important parameter here is the **Minimum MAPQ quality score** which should be set to **1**, which will remove multi-mapping reads, as reads that multi-map will get a score of  $0$  (see Figure 20b).

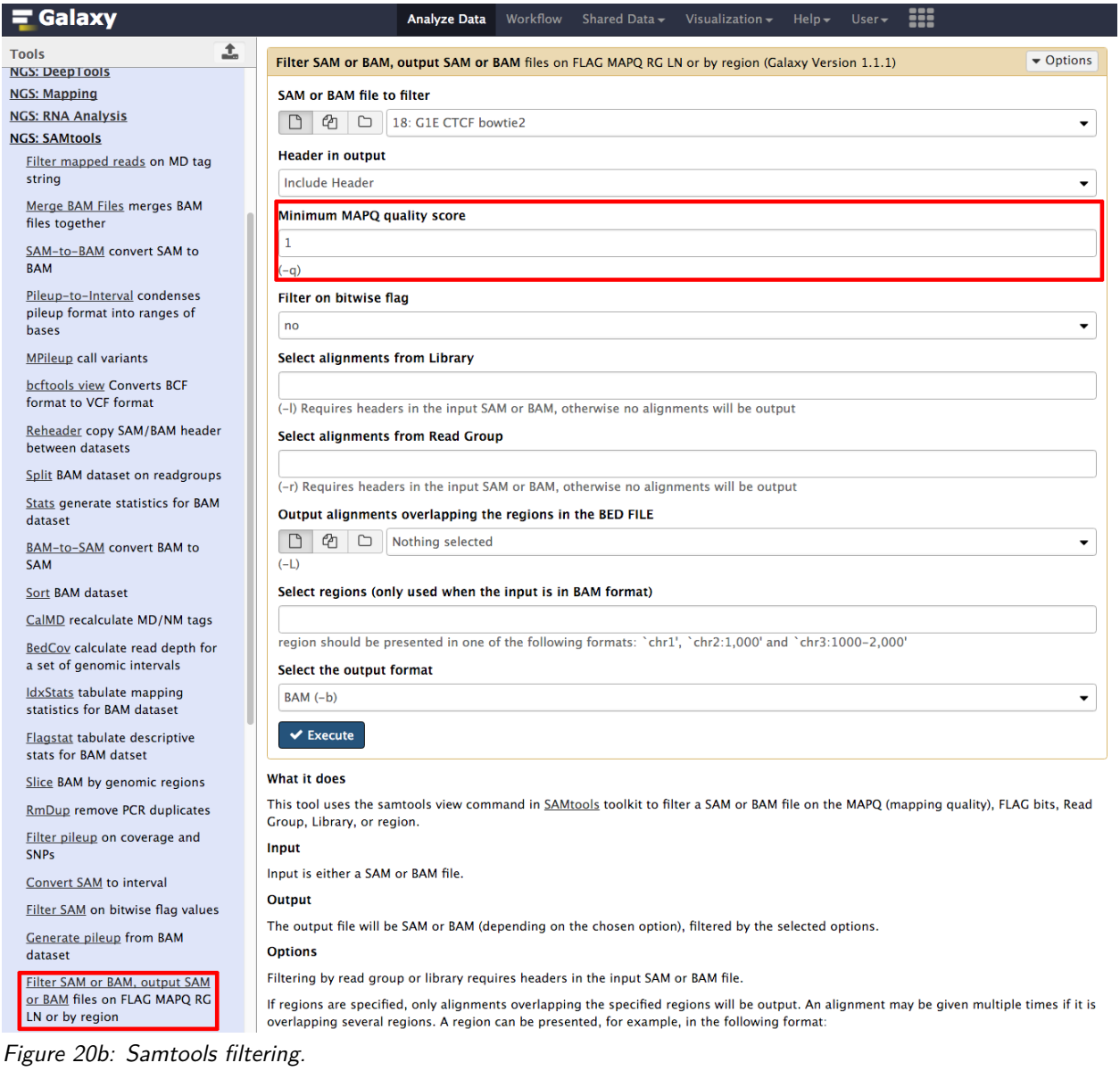

Second, sort the output from the former step (see Figure 20c).

| $\equiv$ Galaxy                                                                                                    | <br><b>Analyze Data</b><br>Workflow Shared Data +<br>Visualization +<br>$He$ l $p$ $\rightarrow$<br>User +                                                                                                    | sort                                                                                                    | $1$ of $1$   $\land \lor \lor$   $\lor$                                                                                                    |
|----------------------------------------------------------------------------------------------------|----------------------------------------------------------------------------------------------------|----------------------------------------------------------------------------------------------------|----------------------------------------------------------------------------------------------------|
| 土<br>Tools                                                                                                    | $\bullet$ Options<br>Sort BAM dataset (Galaxy Version 2.0)                                                                                                    | History                                                                                                    | $C$ $\Phi$ $T$                                                                                                    |
| O<br>sort                                                                                                    | <b>BAM File</b>                                                                                                    | search datasets                                                                                                    | O                                                                                                    |
| <b>Text Manipulation</b><br>Unique lines assuming<br>new<br>sorted input file<br>Sort data in ascending or<br>new<br>descending order<br><b>Filter and Sort</b><br>Sort data in ascending or<br>descending order<br>Select lines that match an<br>expression<br>Filter data on any column using<br>simple expressions<br><b>GFF</b><br><b>Extract features from GFF data</b><br>Filter GFF data by attribute using<br>simple expressions<br>Filter GFF data by feature count<br>using simple expressions<br>Filter GTF data by attribute<br>values list<br><b>NGS: SAMtools</b><br>Sort BAM dataset<br><b>NGS: Picard</b><br>SortSam sort SAM/BAM Tredited<br>dataset | $\Box$<br>$\mathcal{O}1$<br>73: Filter SAM or BAM, output SAM or BAM on data 18: bam<br>۰<br>C<br>Sort by<br>Chromosomal coordinates<br>۰<br>$\vee$ Execute<br>What it does<br>This tool uses samtools sort command to sort BAM datasets in coordinate or read name order.<br>Citations & Show BibTeX<br>Definition of SAM/BAM format. [Link]<br>Li, H. and Handsaker, B. and Wysoker, A. and Fennell, T. and Ruan, J. and Homer, N. and Marth, G.<br>and Abecasis, G. and Durbin, R. (2009). The Sequence Alignment/Map format and SAMtools. In<br>Bioinformatics, 25 (16), pp. 2078-2079. [doi:10.1093/bioinformatics/btp352][Link]<br>Li, H. (2011). Improving SNP discovery by base alignment quality. In Bioinformatics, 27 (8), pp.<br>1157-1158. [doi:10.1093/bioinformatics/btr076][Link]<br>Li, H. (2011). A statistical framework for SNP calling, mutation discovery, association mapping and<br>population genetical parameter estimation from sequencing data. In Bioinformatics, 27 (21), pp.<br>2987-2993. [doi:10.1093/bioinformatics/btr509][Link]<br>Danecek, P., Schiffels, S., Durbin, R., Multiallelic calling model in bcftools (-m). [Link]<br>Durbin, R., Segregation based metric for variant call QC. [Link]<br>Li, H., Mathematical Notes on SAMtools Algorithms. [Link]<br>SAMTools GitHub page. [Link] | ChIP<br>34 shown, 40 deleted<br>310.33 MB<br>24: Sort on data 73<br>73: Filter SAM or BAM.<br>output SAM or BAM on<br>data 18: bam<br>10.1 MB<br>format: bam, database: mm9<br>日 日 2 回<br>display at UCSC main<br>display at Ensembl Current<br>display with IGV local Mouse mm9<br>display in IGB View<br>Binary bam alignments file<br>72: Extract Genomic D<br>NA on data 71<br>71: Get flanks on data<br>70<br>70: Compute on data 6<br>3.<br>63: Cut on data 62<br>60: Build custom track<br>on data 27, data 25, an<br>d others | $\circledcirc$<br>$\mathbb{Z}$ X<br>X<br>$\circledast$<br>$\lambda$ x<br>$\lambda$ x<br>$\circ$<br>$O$ $A$ $X$<br>$\mathscr{L}$ X<br>$\circ$ |
| <b>NGS: VCF Manipulation</b><br><b>VCFsort: Sort VCF dataset by</b><br>coordinate<br><b>BEDTools</b>                                                                                                    |                                                                                                    | 58: Compare two Datas<br>ets on data 55 and dat<br>a <sub>57</sub>                                                                                                    | $\bullet$ / $\times$                                                                                                    |
| $\Omega$ $\Omega$ $\Omega$ $\Omega$ $\Omega$                                                                                                    |                                                                                                    |                                                                                                    |                                                                                                    |

Figure 20c: Samtools filtering.

Third, remove duplicate reads with samtools. Here you need to specify that we are dealing with single-end reads (see Figure 20d).

| $=$ Galaxy                                                                     | m<br><b>Analyze Data</b> Workflow<br>Shared Data +<br>Visualization +<br>$HeIn-$<br>$User -$                                                                                                    |                                                                                                    | Using 0%                         |
|--------------------------------------------------------------------------------|----------------------------------------------------------------------------------------------------|----------------------------------------------------------------------------------------------------|----------------------------------|
| Tools                                                                          | 盂<br>$\frac{1}{26}$ Versions $\blacktriangleright$ Options<br><b>RmDup remove PCR duplicates (Galaxy Version 2.0)</b>                                                                                                    | History                                                                                                    | $C$ $\Phi$ $\Pi$                 |
| rmdup                                                                          | O<br><b>BAM File</b>                                                                                                    | search datasets                                                                                                    | O                                |
| <b>NGS: SAMtools</b><br><b>RmDup remove PCR duplicates</b><br><b>Workflows</b> | $^{\circ}$<br>74: Sort on data 73<br>$\Box$<br>D<br>Is this paired-end or single end data<br>BAM is single-end (-s)                                                                                                    | ChIP<br>34 shown, 40 deleted<br>310.33 MB                                                                                                    |                                  |
| · All workflows                                                                | $\blacktriangledown$ Execute<br>What it does<br>Remove potential PCR duplicates: if multiple read pairs have identical external coordinates, only retain<br>the pair with highest mapping quality. In the paired-end mode, this command ONLY works with FR                                                    | 74: Sort on data 73<br>73: Filter SAM or BAM.<br>output SAM or BAM on<br>data 18: bam<br>10.1 MB                                                                                                    | X<br>X                           |
|                                                                                | orientation and requires ISIZE is correctly set. It does not work for unpaired reads (e.g. two ends<br>mapped to different chromosomes or orphan reads). This tool has the following parameters:<br>rmdup for SE reads<br>$-8$<br>$-S$<br>treat PE reads as SE in rmdup (force -s)<br>Citations & Show BibTeX | BOCM<br>display at UCSC main<br>display in IGB View                                                                                                    |                                  |
|                                                                                | Definition of SAM/BAM format. [Link]<br>Li, H. and Handsaker, B. and Wysoker, A. and Fennell, T. and Ruan, J. and Homer, N. and Marth, G.<br>and Abecasis, G. and Durbin, R. (2009). The Sequence Alignment/Map format and SAMtools. In                                                                       | 72: Extract Genomic D<br>NA on data 71                                                                                                    | X                                |
|                                                                                | Bioinformatics, 25 (16), pp. 2078-2079. [doi:10.1093/bioinformatics/btp352][Link]<br>Li, H. (2011). Improving SNP discovery by base alignment quality. In Bioinformatics, 27 (8), pp.<br>1157-1158. [doi:10.1093/bioinformatics/btr076][Link]                                                                 | format: bam, database: mm9<br>display at Ensembl Current<br>display with IGV local Mouse mm9<br>Binary bam alignments file<br>71: Get flanks on data<br>70<br>70: Compute on data 6<br>3<br>60: Build custom track<br>on data 27, data 25, an<br>d others<br>58: Compare two Datas<br>ets on data 55 and dat | $\lambda$ x<br>$^{\circ}$<br>X   |
|                                                                                | Li, H. (2011). A statistical framework for SNP calling, mutation discovery, association mapping and<br>population genetical parameter estimation from sequencing data. In Bioinformatics, 27 (21), pp.<br>2987-2993. [doi:10.1093/bioinformatics/btr509][Link]                                                | 63: Cut on data 62                                                                                                    | $\mathscr{E}$ x<br>$\circledast$ |
|                                                                                | Danecek, P., Schiffels, S., Durbin, R., Multiallelic calling model in bcftools (-m). [Link]<br>Durbin, R., Segregation based metric for variant call QC. [Link]<br>Li, H., Mathematical Notes on SAMtools Algorithms. [Link]                                                                                  |                                                                                                    | $O$ $A$ $X$                      |
|                                                                                | SAMTools GitHub page. [Link]                                                                                                    | a <sub>57</sub>                                                                                                    | X                                |

Figure 20d: Samtools rmdup.

### <span id="page-20-0"></span>**1.9 Peak calling**

Hint! You should have 4 bowtie2-generated bam-files in your history. If Galaxy did not run your bowtie2 tasks it could be that the queues are full. In this case, please download the Bowtie2 bam-files [here](data/bowtie2-results-bam.zip) or at [http://sschmeier.github.io/bioinf-workshop/galaxy-chipseq/data/bowtie2-results-bam.zip.](http://sschmeier.github.io/bioinf-workshop/galaxy-chipseq/data/bowtie2-results-bam.zip) Unzip the files and upload all files to your Galaxy history and go to 1.8.2 and finally, continue to 1.9.1.

### <span id="page-20-1"></span>**1.9.1 MACS**

Select the MACS tool in the **NGS Peak Calling** section:

- 1. Once you have the tool open (see Figure 21), give it a useful name.
- 2. We are dealing with single-end reads, so select this option.
- 3. We give it the Bowtie mapped file of the CTCF-ChIP'ed experiment and the "input" of the same cell-line as a control-file.
- 4. We need to adjust the genome size to that of mm9 Canonical which is 1.87e+9.
- 5. We also change the tag-size to 36.
- 6. Finally, we adjust the peak detection method to the "new" one.

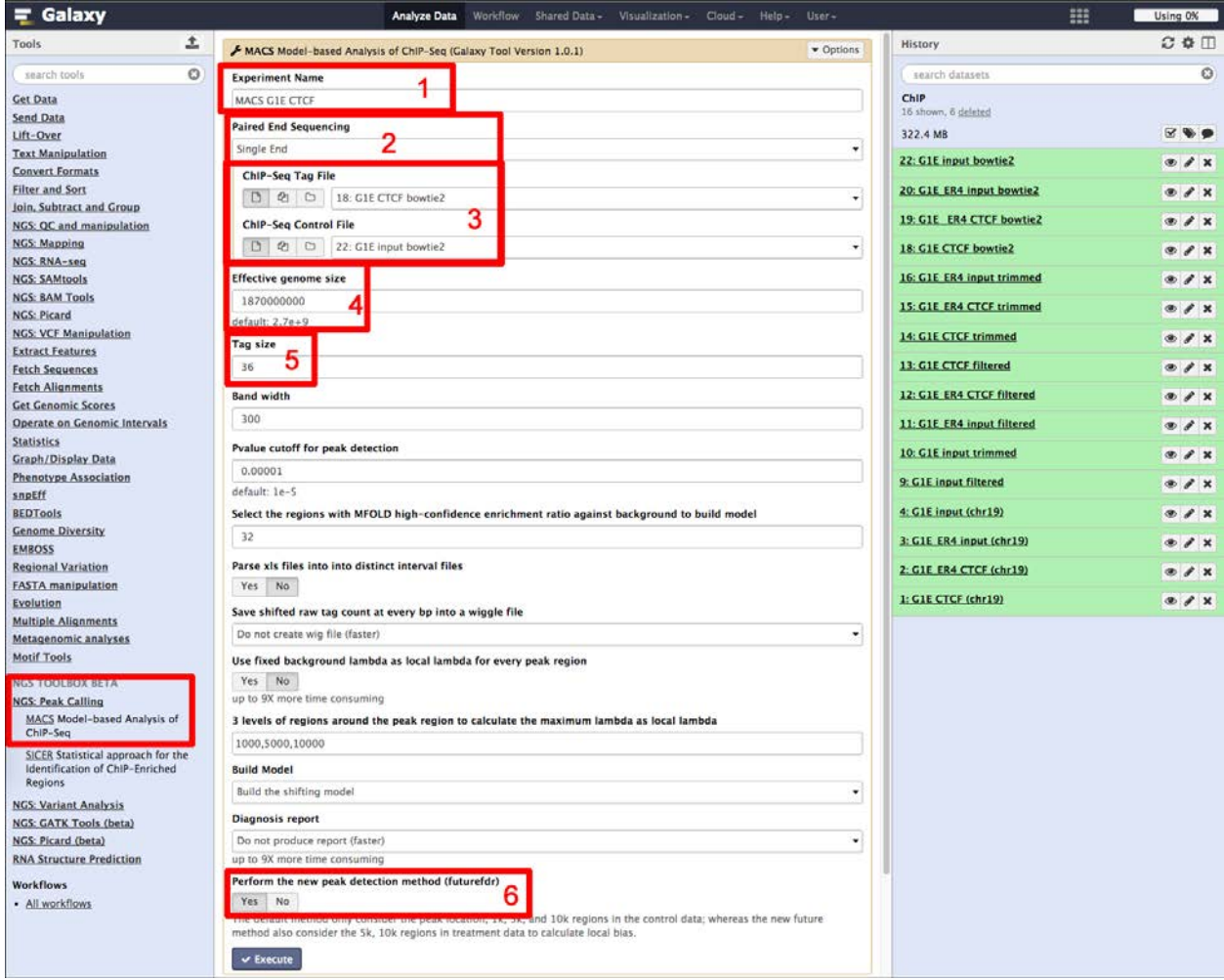

Figure 21: MACS peak calling.

The results of the MACS run are two datasets (see Figure 22). One bed-file that contains the enriched regions and a html-file that provides more information about the MACS run, e.g. we can have a look at the estimated peak model (see Figure 23) or get more information about the peaks in the created xls-file (see Figure 24).

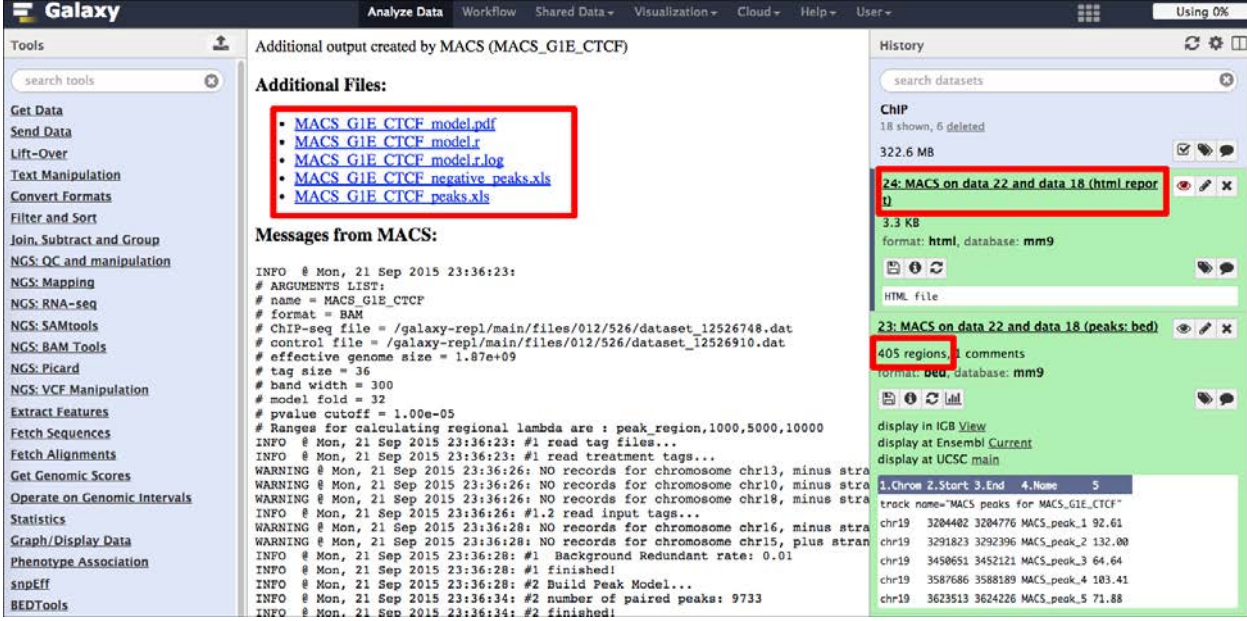

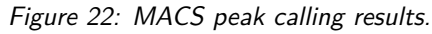

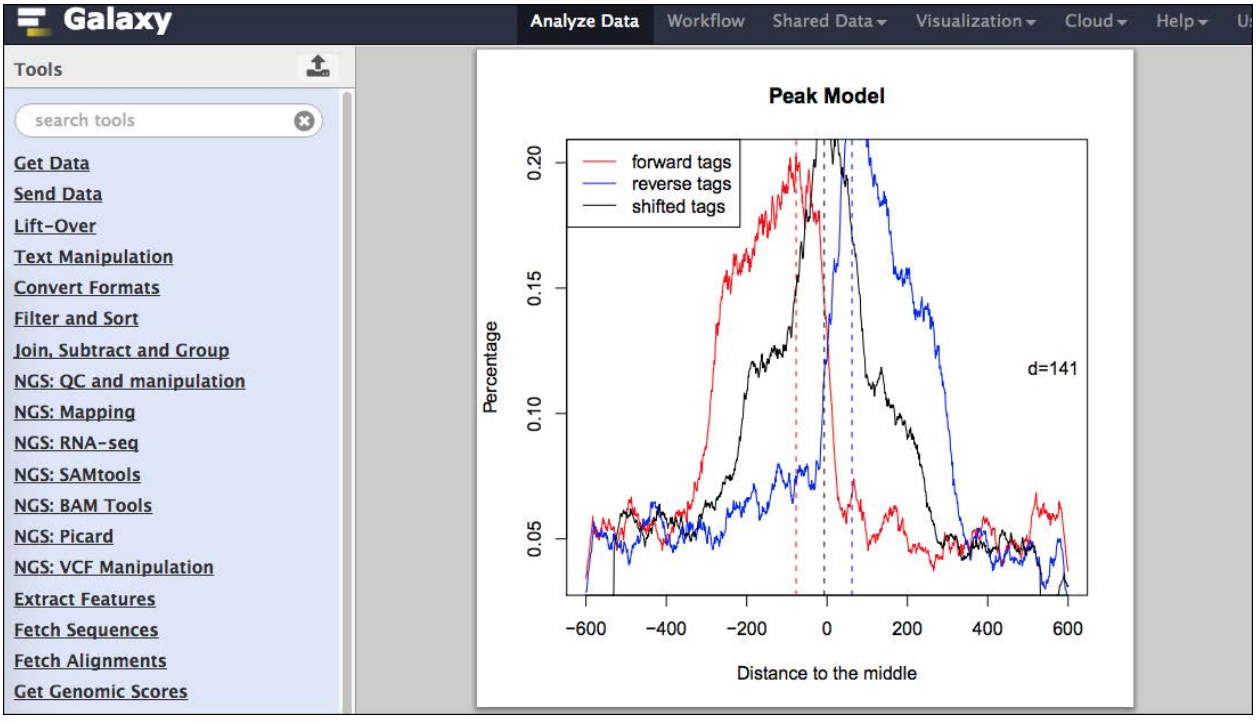

Figure 23: MACS peak model.

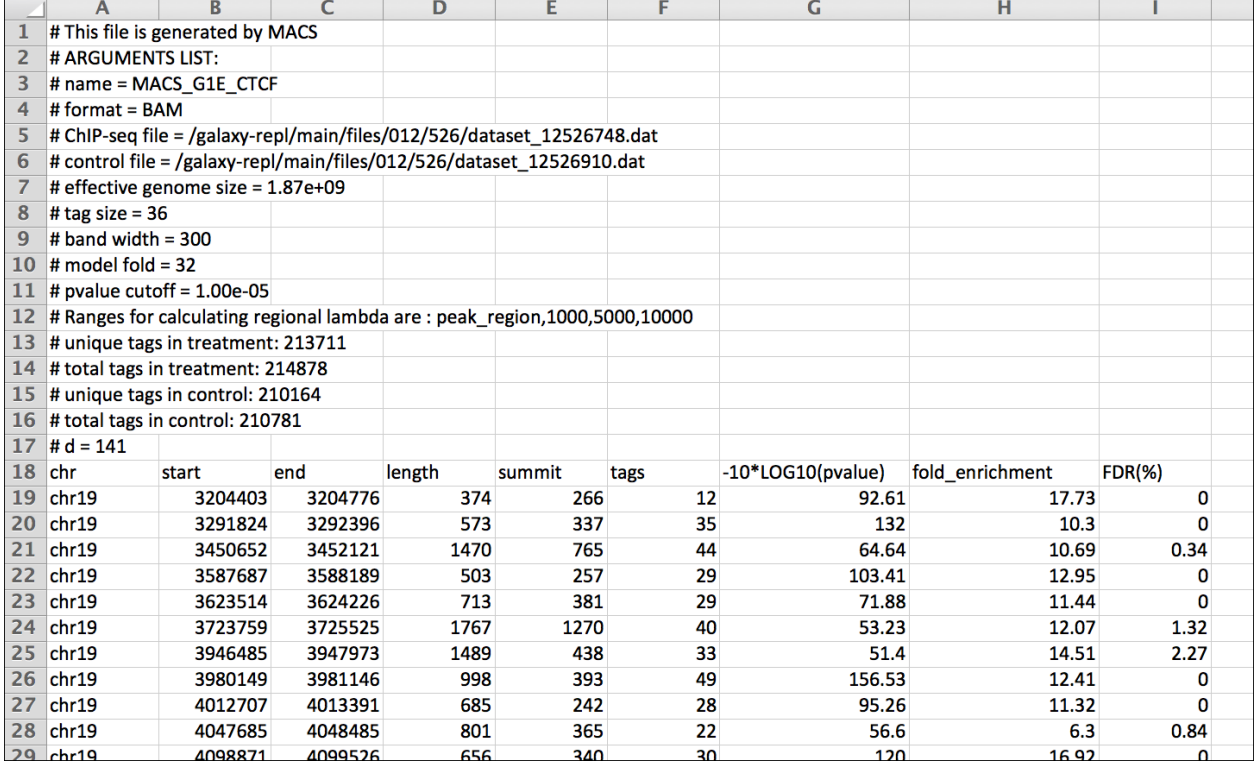

Figure 24: MACS peak details.

#### Note! **TODO**:

- 1. Do the MACS peak calling for both cell-lines. Look at both peak models and note the distance and differences between the models.
- 2. Rename the peak-files to something meaningful and while you are doing it change the **score**-column to **5**.
- 3. What do you expect in terms of called peaks if you would run G1E-CTCF without a control (the "input"-file)?
- 4. RUN G1E-CTCF without the input control. Note the differences.

## <span id="page-23-0"></span>**2.0 Post-processing**

Now that we established the peaks, we can do several different analyses to gain information about the genes they regulate or differences in peak abundance as well as functional association.

### <span id="page-23-1"></span>**2.1 Overlap peaks with promoter regions**

#### <span id="page-23-2"></span>**2.1.1 Get genes**

Let's upload some genes and extract promoter information for them. Please download the following file [\(mm9\\_chr19\\_NCBIgenes.bed](data/mm9_chr19_NCBIgenes.bed) or from [http://sschmeier.github.io/bioinf-workshop/galaxy-chipseq/data/mm9\\_](http://sschmeier.github.io/bioinf-workshop/galaxy-chipseq/data/mm9_chr19_NCBIgenes.bed) [chr19\\_NCBIgenes.bed\)](http://sschmeier.github.io/bioinf-workshop/galaxy-chipseq/data/mm9_chr19_NCBIgenes.bed) and upload to your Galaxy history (see Figure 25). the file contains 1428 gene regions in bed-format.

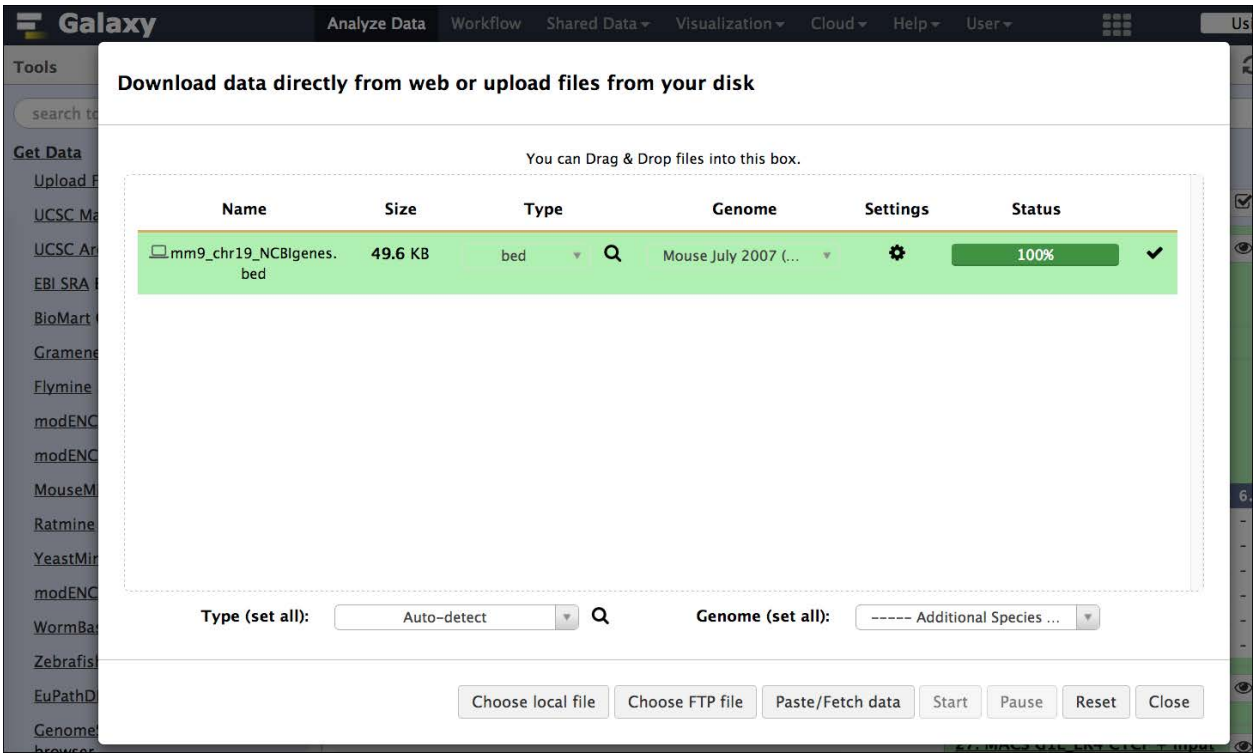

Figure 25: Upload the gene bed-file.

| Galaxy<br>Ξ                                                | <b>Analyze Data</b>            | Workflow           | Shared Data -                                  | Visualization +                                    | Help +<br>$Cloud -$                | m<br>User +                                                                                                    | Using 0%           |
|------------------------------------------------------------|--------------------------------|--------------------|------------------------------------------------|----------------------------------------------------|------------------------------------|----------------------------------------------------------------------------------------------------|--------------------|
| 1<br>Tools                                                 | $\overline{2}$<br>$\mathbf{1}$ | $\overline{3}$     | 4                                              | 5 <sup>1</sup>                                     | 6                                  | History                                                                                                    | $C$ $\Phi$ $\Box$  |
| $\circ$<br>search tools                                    | chr19<br>chr19                 | 3065710<br>3153210 | 3197714<br>3197714                             | AK077035<br>1<br>AK006563<br>$\mathbf{1}$          | ۰<br>$\sim$                        | search datasets                                                                                                    | O                  |
| <b>Get Data</b><br>Upload File from your computer          | chr19<br>chr19                 | 3153798<br>3259075 | 3197714<br>3283010                             | 1<br>AK007025<br>Ighmbp2<br>$\mathbf{1}$           | ÷<br>$\sim$                        | ChIP<br>21 shown, 30 deleted                                                                                            |                    |
| <b>UCSC Main table browser</b>                             | chr19<br>chr19                 | 3264810<br>3272720 | 3283010<br>3283010                             | $\mathbf{1}$<br>lghmbp2<br>Ighmbp2<br>$\mathbf{1}$ | $\overline{\phantom{a}}$           | 323.9 MB                                                                                                    | ☞                  |
| UCSC Archaea table browser<br><b>EBI SRA ENA SRA</b>       | chr19<br>chr19                 | 3283046<br>3283046 | 3291197<br>Mrpl21<br>3292837<br>Mrpl21         | 1<br>1                                             | $^{+}$<br>$+$                      | 51: mm9 chr19 NCBIgenes.bed<br>1,428 regions                                                                            | $\circ$ $\prime$ x |
| <b>BioMart Central server</b>                              | chr19<br>chr19                 | 3323300<br>3388868 | 3385733<br>Cptla<br>3398168<br>Mtl5            | 1<br>1.                                            | $^{+}$<br>$+$                      | format: bed, database: mm9<br>uploaded bed file                                                                         |                    |
| <b>GrameneMart Central server</b><br><b>Flymine server</b> | chr19<br>chr19                 | 3388868<br>3389400 | 3407785<br>Mt <sub>15</sub><br>3407785<br>Mtl5 | 1<br>$\mathbf{1}$                                  | $^{+}$<br>$+$                      | 日のこ回                                                                                                    |                    |
| modENCODE fly server<br>modENCODE modMine server           | chr19<br>chr19                 | 3409916<br>3454927 | Gal<br>3414457<br>3575749<br>Ppp6r3            | 1<br>$\mathbf{1}$                                  | ٠<br>$\sim$                        | display in IGB View<br>display at Ensembl Current<br>display at UCSC main                                               |                    |
| MouseMine server                                           | chr19<br>chr19                 | 3477775<br>3483527 | 3575749<br>Ppp6r3<br>3494038                   | 1<br>mKIAA1558<br>$\mathbf{1}$                     | $\sim$<br>$\overline{\phantom{a}}$ | 1. Chrom 2. Start 3. End<br>4. Name                                                                                     | 5 6.Strand         |
| Ratmine server<br>YeastMine server                         | chr19<br>chr19                 | 3483527<br>3510945 | 3575749<br>Ppp6r3<br>3575749                   | 1<br>mKIAA1558<br>$\mathbf{1}$                     | -<br>$\sim$                        | 3065710 3197714 AK077035 1 -<br>chr19<br>3153210 3197714 AK006563 1 -<br>chr19<br>3153798 3197714 AK007025 1 -<br>chr19 |                    |
| modENCODE worm server<br>WormBase server                   | chr19<br>chr19                 | 3584824<br>3584824 | 3615879<br>Lrp5<br>3686564<br>Lrp5             | 1<br>$\mathbf{1}$                                  | $\overline{\phantom{a}}$<br>$\sim$ | 3259075 3283010 Ighmbp2 1 -<br>chr19<br>3264810 3283010 Ighmbp2 1 -<br>chr19                                            |                    |
| ZebrafishMine server                                       | chr19<br>chr19                 | 3621680<br>3689686 | 3686564<br>Lrp5<br>3708168                     | 1<br>AK144662<br>1                                 | ۰<br>$\sim$                        | 3272720 3283010 Ighmbp2 1 -<br>chr19                                                                                    |                    |

Figure 26: The file is in bed-format.

### <span id="page-24-0"></span>**2.1.2 Get promoter**

Get the promoter regions by using Operate on Genomic Intervals => Get flanks. Choose the upstream regions and 10,000 bases (see Figure 27). Rename the promoter-set to something meaningful.

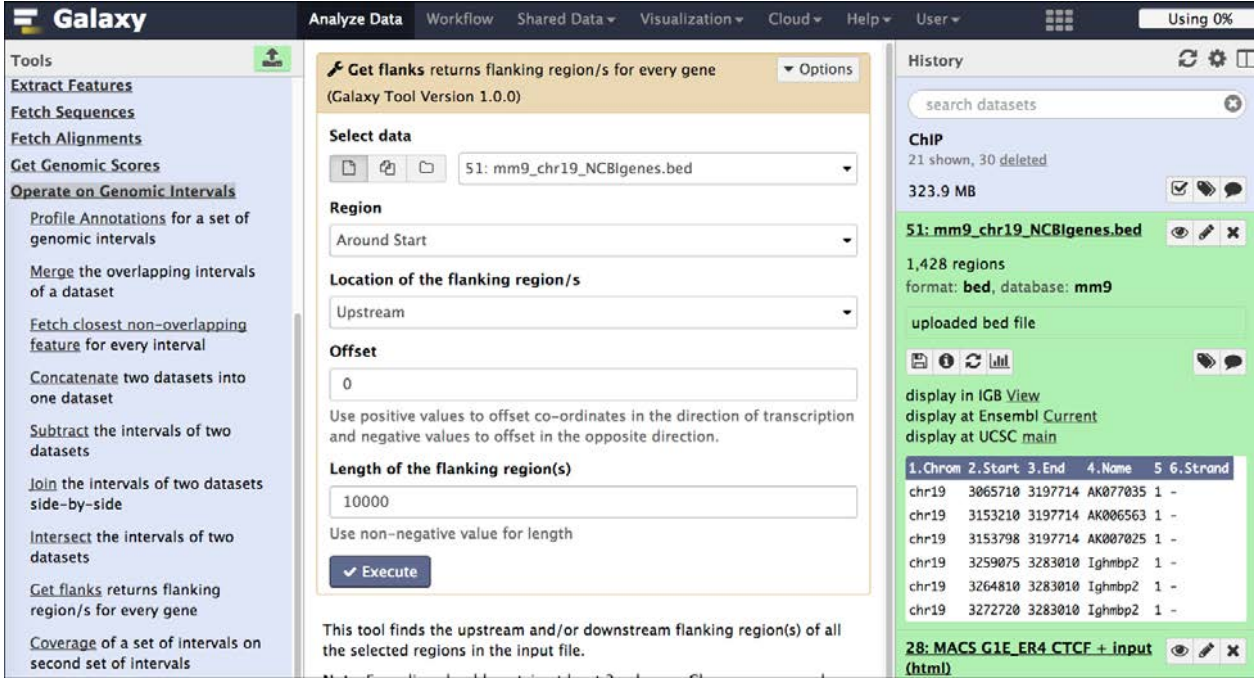

Figure 27: Get upstream flanking regions of the TSS of genes.

#### <span id="page-25-0"></span>**2.1.3 Join**

Now we are going to join (overlap) the peaks with the promoter regions by choosing the tool: **Operate on Genomic Intervals** => **Join** (see Figure 28). Again rename the resulting dataset to something useful.

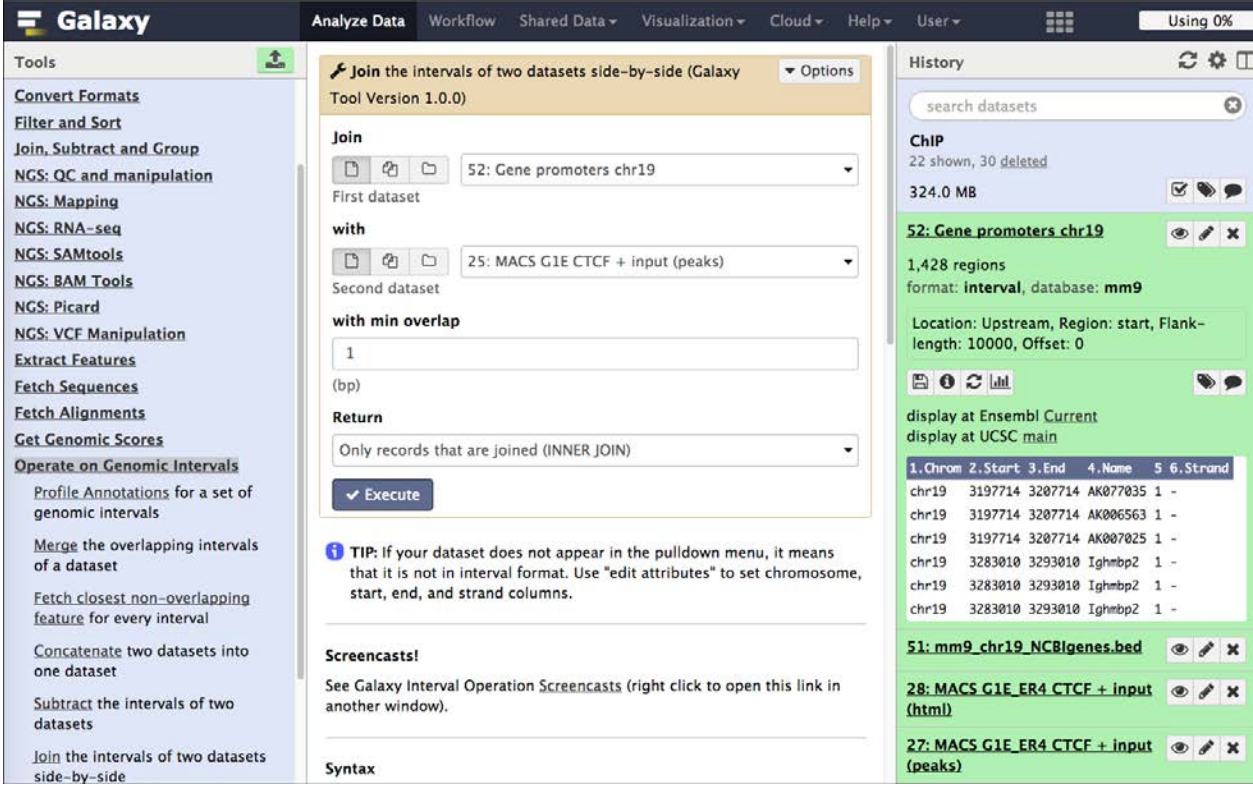

Figure 28: Overlap promoter and peaks with the join tool.

Sebastian Schmeier v1.1 26

Note!

**TODO**: Join the peak file for G1E CTCF and G1E\_ER4 CTCF with the gene promoter regions. Note the numbers and differences in promoter numbers that overlap Ctcf peaks for both peak-files.

## <span id="page-26-0"></span>**2.2 Enrichment analysis (genes) with Enrichr**

Now lets take the genes with Ctcf in their promoter regions and do some functional annotation. To do this, we need the unique genes from the overlap of peaks and promteors form the step before. We will be using the tool: **Join, Subtract and Group** => Group to do this. Group aggregates data in a certain column. We will use it to aggregate column 4, the gene symbol column (see Figure 29). Copy the resulting genes symbol (see Figure 30).

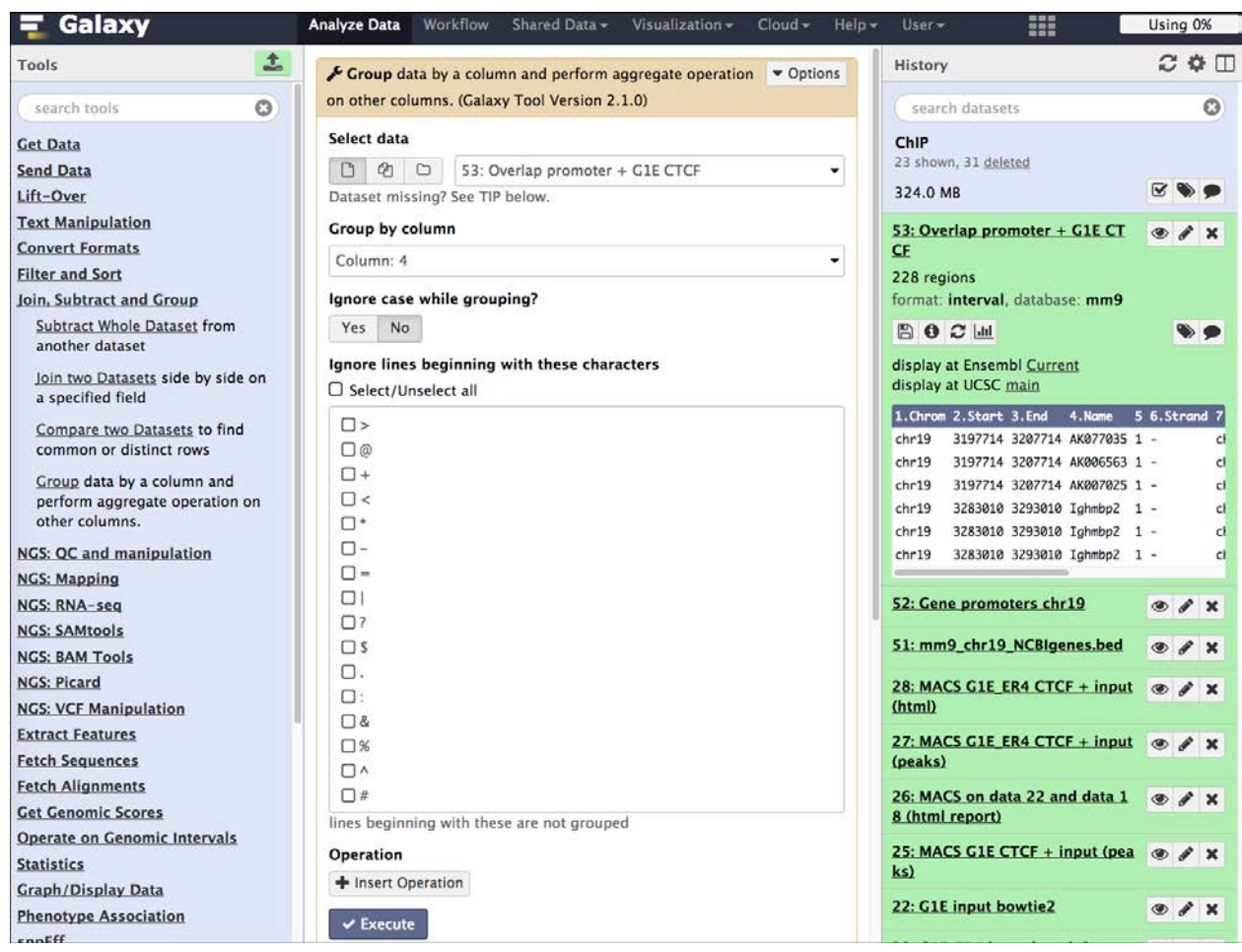

Figure 29: Aggregate the gene symbol column.

| Galaxy<br>Ξ.                                                 | Analyze Data<br>Shared Data -<br>Workflow<br>Visualization +<br>$Cloud -$ | $HeIn -$ | m<br>$User -$                  | Using 0%                    |
|--------------------------------------------------------------|---------------------------------------------------------------------------|----------|--------------------------------|-----------------------------|
| 土<br>Tools                                                   | $\mathbf{1}$                                                              |          | History                        | $C \oplus \Box$             |
| O<br>search tools                                            | 1810006K21Rik<br>4930579J09Rik                                            |          | search datasets                | o                           |
| <b>Get Data</b>                                              | AK006563                                                                  |          | ChIP                           |                             |
| <b>Send Data</b>                                             | AK007025                                                                  |          | 24 shown, 31 deleted           |                             |
| Lift-Over                                                    | AK008826                                                                  |          | 324.0 MB                       | psilon                      |
| <b>Text Manipulation</b>                                     | AK016444                                                                  |          | 55: Group on data 53           |                             |
| <b>Convert Formats</b>                                       | AK028012                                                                  |          |                                | X                           |
| <b>Filter and Sort</b>                                       | AK029443                                                                  |          | 156 lines                      |                             |
| Join, Subtract and Group                                     | AK036616                                                                  |          | format: tabular, database: mm9 |                             |
| Subtract Whole Dataset from                                  | AK040197                                                                  |          | -- Group by c4:                |                             |
| another dataset                                              | AK040231                                                                  |          |                                |                             |
| Join two Datasets side by side on                            | AK048429                                                                  |          | 日日ご回                           | $\bullet$                   |
| a specified field                                            | AK049068                                                                  |          |                                |                             |
| Compare two Datasets to find                                 | AK052572                                                                  |          | 1810006K21Rik                  |                             |
| common or distinct rows                                      | AK052812                                                                  |          | 4930579J09Rik                  |                             |
|                                                              | AK076978                                                                  |          | AK006563                       |                             |
| Group data by a column and<br>perform aggregate operation on | AK077035                                                                  |          | AK007025                       |                             |
| other columns.                                               | AK082813                                                                  |          | AK008826                       |                             |
|                                                              | AK148054                                                                  |          | AK016444                       |                             |
| <b>NGS: QC and manipulation</b>                              | AK158434                                                                  |          | 53: Overlap promoter + G1E CT  | $\bullet$ $\prime$ $\times$ |
| <b>NGS: Mapping</b>                                          | AK168860                                                                  |          | <b>CE</b>                      |                             |
| <b>NGS: RNA-seq</b>                                          | 44107072                                                                  |          |                                |                             |

Figure 30: The aggregated gene symbols.

Now, go to the online tool [Enrichr](http://amp.pharm.mssm.edu/Enrichr/) [\(http://amp.pharm.mssm.edu/Enrichr/\)](http://amp.pharm.mssm.edu/Enrichr/). [Enrichr](http://amp.pharm.mssm.edu/Enrichr/) provides a way to analyse mammalian gene lists to find enriched annotation terms to get a better understanding of the functions of the gene list under investigation. Go to **Analyze** tab and paste your gene list into the field (see Figure 31). Click on the arrow.

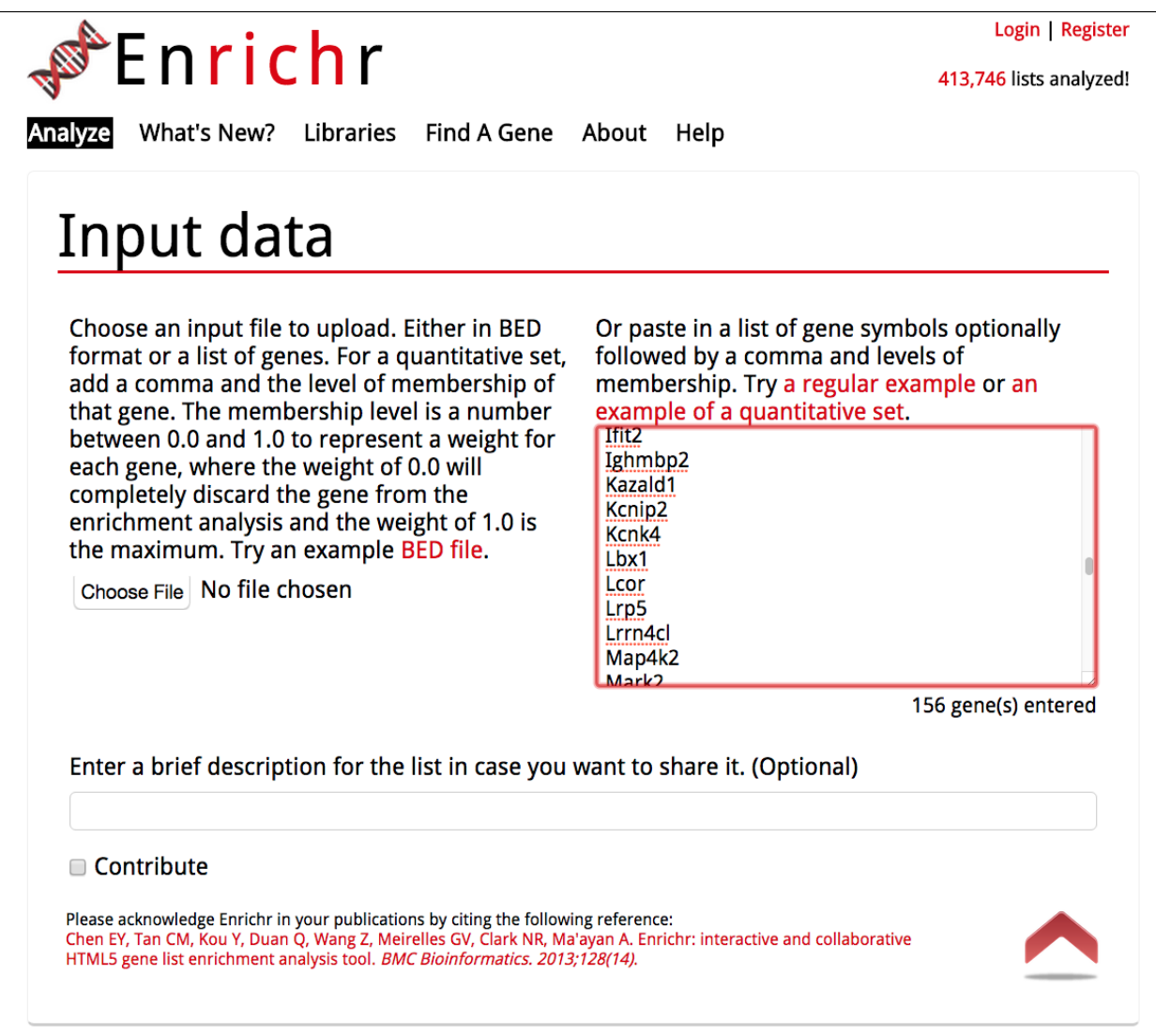

Figure 31: The Enrichr tool.

On the result pages (see Figure 32) you will find several different categories (e.g. Transcription, Pathways, etc.) of with different databases where term-gene association information was extracted. Figure 32 for example shows the enriched pathways from the [Reactome](http://www.reactome.org/) [\(http://www.reactome.org/\)](http://www.reactome.org/) database.

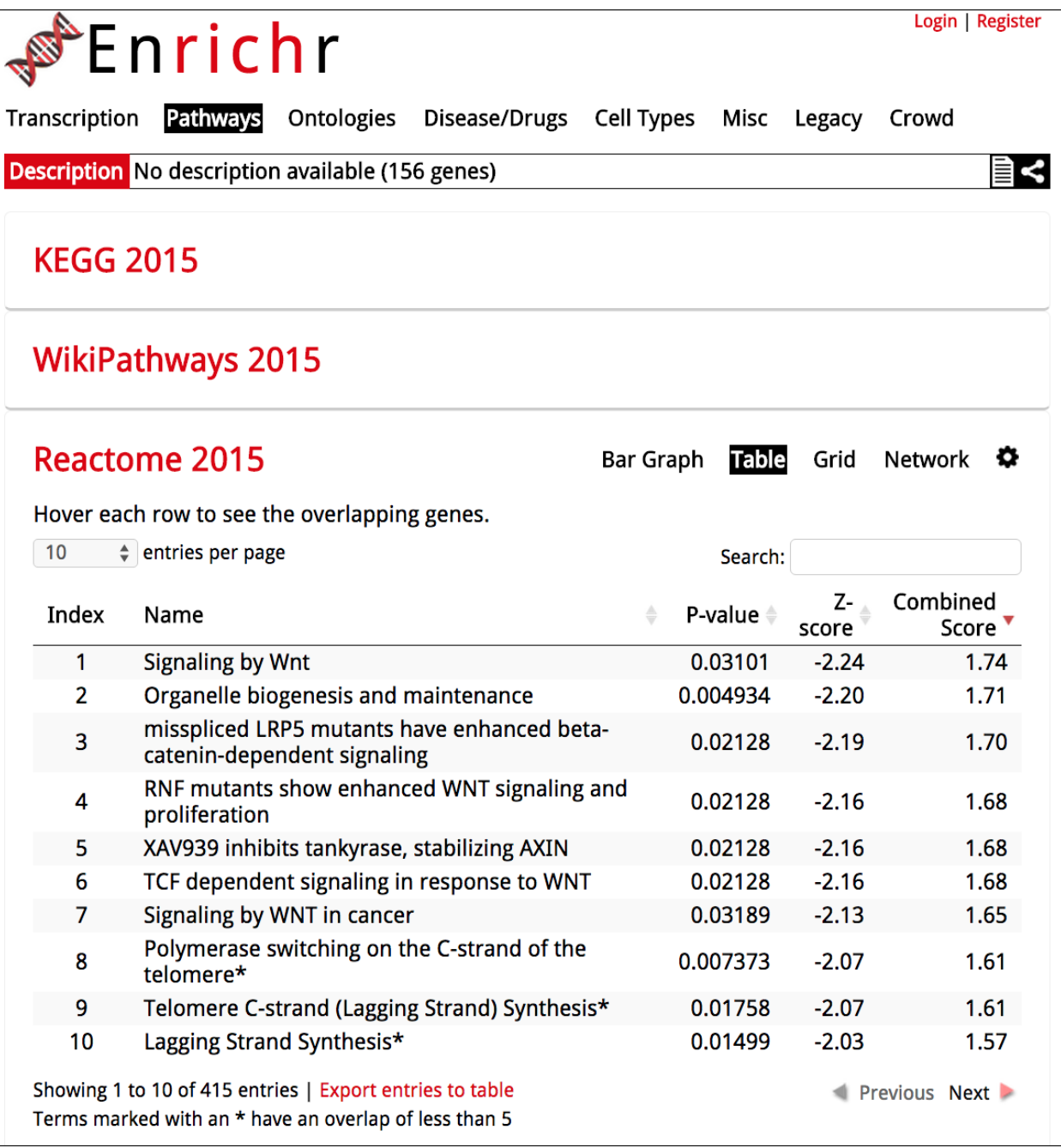

Figure 32: The Enrichr results show enriched term associations to the input gene list.

Note! **TODO**:

- 1. Find and note the top 5 enriched [Gene Ontology](http://amigo.geneontology.org/) process terms for both the G1E and G1E\_ER4 genes that have Ctcf in their promoters.
- 2. Now that you have unique gene lists for G1E and G1E\_ER4, how many genes are in common, e.g. which genes in both cases have Ctcf in their promtoer region?

Hint! For point 2. you can use the **Join, Subtract and Group** => **Compare two Datasets** tool.

### <span id="page-30-0"></span>**2.3 Enrichment analysis (peaks) with GREAT**

Here we are going to use another tool called [GREAT](http://bejerano.stanford.edu/great/public/html/) [\(http://bejerano.stanford.edu/great/public/html/\)](http://bejerano.stanford.edu/great/public/html/). Great as opposed to [Enrichr](http://amp.pharm.mssm.edu/Enrichr/) excepts bed-regions directly, thus we do not need to get the genes that overlap our peak regions. Take the results from MACS, cut out the first 4 columns with **Text Manipulation** => **Cut** (as GREAT does not except floats as scores and will produce errors), copy the regions and paste them into the [GREAT](http://bejerano.stanford.edu/great/public/html/) interface.

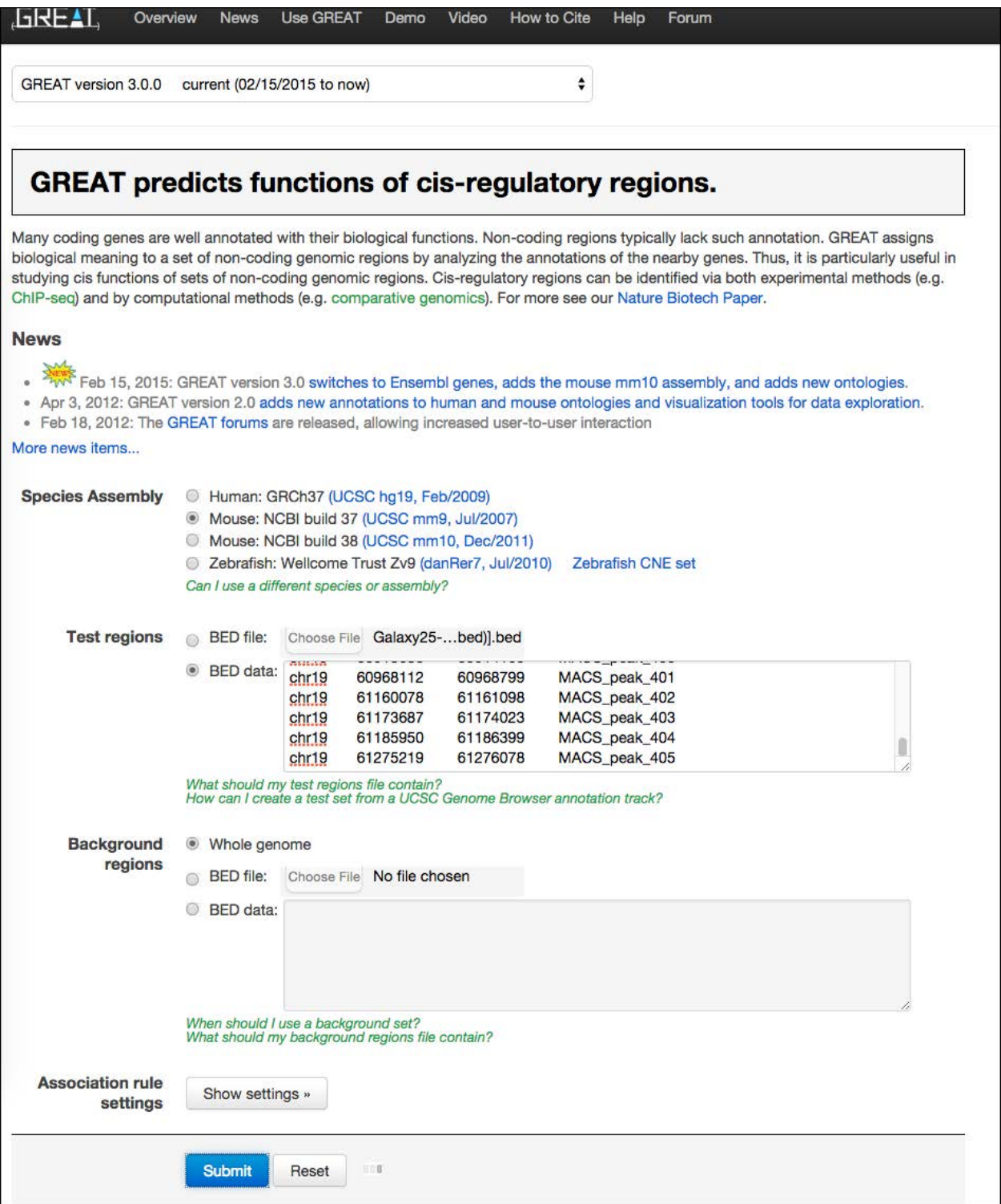

Figure 33: The GREAT website.

| <b>GREAT</b><br>Overview<br><b>Use GREAT</b><br><b>News</b>                                                                                                    | Demo                             | Video                               | <b>How to Cite</b><br>Help | Forum                                     |                                                       |                                               |                      |                           |                                           | Bejerano Lab, Stanford University     |                                |                          |
|----------------------------------------------------------------------------------------------------|----------------------------------|-------------------------------------|----------------------------|-------------------------------------------|-------------------------------------------------------|-----------------------------------------------|----------------------|---------------------------|-------------------------------------------|---------------------------------------|--------------------------------|--------------------------|
| GREAT version 3.0.0<br>current (02/15/2015 to now)                                                                                                    |                                  |                                     | ٠                          |                                           |                                                       |                                               |                      |                           |                                           |                                       |                                |                          |
| + Job Description                                                                                                    |                                  |                                     |                            |                                           |                                                       |                                               |                      |                           |                                           |                                       |                                |                          |
| • Region-Gene Association Graphs                                                                                                    |                                  |                                     |                            |                                           |                                                       |                                               |                      |                           |                                           |                                       |                                |                          |
| + Global Controls<br>Global Export                                                                                                    | $\div$                           |                                     |                            | Which data is exported by each option?    |                                                       |                                               |                      |                           |                                           |                                       |                                |                          |
| GO Molecular Function (4 terms)                                                                                                    |                                  |                                     |                            |                                           |                                                       |                                               |                      |                           |                                           |                                       |                                | <b>Global contr</b>      |
| ٠<br>Export<br>Table controls:                                                                                                    | Shown top rows in this table: 20 |                                     | Set                        |                                           | Term annotation count: Min: 1                         | Max: Inf                                      | Set                  |                           | Visualize this table:                     | [select one]                          |                                | ٥                        |
| Term<br>Name                                                                                                    | <b>Binom</b><br>Rank             | Binom<br>Raw<br>P-Value<br>n        | <b>Binom</b><br>FDR Q-Val  | Binom<br>2016<br>Enrichment               | <b>Binom</b><br><b>Observed</b><br><b>Region Hits</b> | <b>Binom</b><br><b>Region Set</b><br>Coverage | <b>Hyper</b><br>Rank | Hyper<br><b>FDR Q-Val</b> | <b>Hyper</b><br>Fold<br><b>Enrichment</b> | Hyper<br>Observed<br><b>Gene Hits</b> | Hyper<br>Total<br>Genes        | Hype<br>Gene S<br>Covera |
| oxidoreductase activity, acting on paired<br>donors, with oxidation of a pair of donors<br>resulting in the reduction of molecular oxygen<br>to two molecules of water                                                                                                    | 1                                | 2.6326e-16                          | 9.1693e-13                 | 78,0167                                   | 10                                                    | 2.47%                                         | 1                    | 8.8353e-6                 | 37,2489                                   | $\mathbf{6}$                          | 9                              | 1.58%                    |
| iron ion binding                                                                                                    | 4                                | 2.2764e-12                          | 1.9822e-9                  | 5.2559                                    | 28                                                    | 6.91%                                         | 3                    | 3.7623e-3                 | 3.9732                                    | 16                                    | 225                            | 4.22%                    |
| stearoyl-CoA 9-desaturase activity                                                                                                    | 6                                | 1.7961e-11                          | 1.0426e-8                  | 69.6114                                   | $\overline{7}$                                        | 1.73%                                         | $\overline{2}$       | $2.5647e-3$               | 37.2489                                   | $\boldsymbol{A}$                      | 6                              | 1.06%                    |
| oxidoreductase activity, acting on paired<br>donors, with incorporation or reduction of<br>molecular oxygen                                                                                                    | 17                               | 6.7018e-8                           | 1.3731e-5                  | 3.9978                                    | 22                                                    | 5.43%                                         | 4                    | 2.1452e-2                 | 3.7607                                    | 14                                    | 208                            | 3.69%                    |
| The test set of 405 genomic regions picked 379 (2%) of all 21,176 genes.<br>GO Molecular Function has 3,483 terms covering 15,735 (74%) of all 21,176 genes, and 181,165 term - gene associations.<br>3,483 ontology terms (100%) were tested using an annotation count range of [1, Inf]. |                                  |                                     |                            |                                           |                                                       |                                               |                      |                           |                                           |                                       |                                |                          |
| GO Biological Process (1 term)                                                                                                    |                                  |                                     |                            |                                           |                                                       |                                               |                      |                           |                                           |                                       |                                | <b>Global</b> cont       |
| ÷<br>Export<br>Table controls:                                                                                                    | Shown top rows in this table: 20 |                                     | Set                        |                                           | Term annotation count: Min: 1                         | Max: Inf                                      | Set                  |                           | Visualize this table:                     | [select one]                          |                                |                          |
| Term<br>Name                                                                                                    | <b>Binom</b><br>Rank             | <b>Binom</b><br>Raw<br>P-Value<br>m | Blnom<br><b>FDR Q-Val</b>  | <b>Binom</b><br>Fold<br><b>Enrichment</b> | <b>Binom</b><br>Observed<br><b>Region Hits</b>        | <b>Binom</b><br><b>Region Set</b><br>Coverage | <b>Hyper</b><br>Renk | <b>Hyper</b><br>FDR Q-Val | <b>Hyper</b><br>Fold<br><b>Enrichment</b> | Hyper<br>Observed<br><b>Gene Hits</b> | <b>Hyper</b><br>Total<br>Gones | Hype<br>Gene S<br>Covera |
| Wnt receptor signaling pathway                                                                                                    | 2                                | 1.4738e-14                          | 7.4104e-11                 | 4,1678                                    | 42                                                    | 10.37%                                        | 3                    | 4.7691e-2                 | 3.7249                                    | 15                                    | 225                            | 3.96%                    |

Figure 34: GREAT result page.

#### Note!

**TODO**: Run **GREAT** for both MACS result-files and note the top 5 **GO Biological processes**. Are they different to the ones from **Enrichr**?

### <span id="page-32-0"></span>**2.4 Visualisation**

Let us now create a visualisation track of the promoters that overlap G1E CTCF peaks and G1E\_ER4 CTCF peaks. Use **Graph/Display Data** => **Build custom track** (see Figure 33). Also add the two MACS peak bed-files. Look at the track at UCSC (see Figure 36 and Figure 37).

| Galaxy                                                                                | <b>Analyze Data</b><br>Workflow<br>Shared Data -<br>Visualization -<br>$Cloud -$            | Help<br>User - | m                                                                         | Using 0%                             |
|---------------------------------------------------------------------------------------|---------------------------------------------------------------------------------------------|----------------|---------------------------------------------------------------------------|--------------------------------------|
| 土<br>Tools<br>$\overline{\omega}$<br>search tools                                     | Build custom track for UCSC genome browser (Galaxy Tool Version $\bullet$ Options<br>1.0.0) |                | History<br>search datasets                                                | $C$ & $\Gamma$<br>ø                  |
| <b>Get Data</b><br><b>Send Data</b><br>Lift-Over                                      | Track<br>1: Track                                                                           | 自              | ChIP<br>27 shown, 31 deleted<br>324.0 MB                                  |                                      |
| <b>Text Manipulation</b><br><b>Convert Formats</b><br><b>Filter and Sort</b>          | <b>Dataset</b><br>Ø<br>D<br>D<br>56: Overlap promoter + G1E ER4 CTCF                        |                | <b>58: Compare two Datas</b><br>ets on data 55 and dat<br>a <sub>57</sub> | $\circledast$                        |
| Join, Subtract and Group<br><b>NGS: QC and manipulation</b>                           | name<br>Gene promoter overlapping G1E_ER4 CTCF                                              |                | 57: Group on data 56                                                      | $\bullet$ $\prime$ $\times$          |
| <b>NGS: Mapping</b><br><b>NGS: RNA-seq</b><br><b>NGS: SAMtools</b>                    | description<br>User Supplied Track (from Galaxy)                                            |                | 56: Overlap promoter<br>+ G1E ER4 CTCF<br>55: Group on data 53            | X<br>۱<br>$\mathscr{F}$ $\mathsf{x}$ |
| <b>NGS: BAM Tools</b><br><b>NGS: Picard</b>                                           | Color<br>Green                                                                              | ,              | 53: Overlap promoter<br>+ G1E CTCF                                        | $\bullet$ $\prime$ $\times$          |
| <b>NGS: VCF Manipulation</b><br><b>Extract Features</b><br><b>Fetch Sequences</b>     | <b>Visibility</b><br>Dense                                                                  | ٠              | 52: Gene promoters ch<br>r19                                              | X                                    |
| <b>Fetch Alignments</b><br><b>Get Genomic Scores</b>                                  | 2: Track<br><b>Dataset</b>                                                                  | 自              | 51: mm9 chr19 NCBIg<br>enes.bed                                           | $\mathscr{L}$ x<br>$\circledast$     |
| <b>Operate on Genomic Intervals</b><br><b>Statistics</b><br><b>Graph/Display Data</b> | D<br>e<br>G<br>53: Overlap promoter + G1E CTCF                                              | ٠              | 28: MACS G1E ER4 CTC<br>$F + input (html)$<br>27: MACS G1E ER4 CTC        | X<br>X                               |
| <b>Build custom track for UCSC</b><br>genome browser                                  | name<br>Gene promoter overlapping G1E CTCF                                                  |                | $F + input (peaks)$<br>26: MACS on data 22 a                              | $\bullet$ $\prime$ $\times$          |
| Scatterplot of two numeric<br>columns                                                 | description<br>User Supplied Track (from Galaxy)                                            |                | nd data 18 (html repor<br>t)                                              |                                      |
| Histogram of a numeric column<br>Plotting tool for multiple series<br>and graph types | Color<br>Black                                                                              | ۰              | 25: MACS G1E CTCF + i<br>nput (peaks)<br>22: G1E input bowtie2            | $\bullet$ $\bullet$ $x$<br>X         |
| <b>GMAJ Multiple Alignment Viewer</b><br><b>Boxplot of quality statistics</b>         | <b>Visibility</b><br>Dense                                                                  | ٠              | 20: G1E_ER4 input bow<br>tie2                                             | $\mathscr{E}$ x<br>◉                 |
| VCF to MAF Custom Track for<br>display at UCSC                                        | 3: Track<br><b>Dataset</b>                                                                  | 自              | 19: G1E ER4 CTCF bo<br>wtie2                                              | ◉<br>$\mathscr{L}$ $\times$          |
| <b>Phenotype Association</b><br>snpEff<br><b>BEDTools</b>                             | D<br>Ø<br>D<br>25: MACS G1E CTCF + input (peaks)                                            | ٠              | <b>18: G1E CTCF bowtie2</b><br>16: G1E ER4 input trim                     |                                      |
|                                                                                       | name                                                                                        |                | med                                                                       |                                      |

Figure 35: Building a custom UCSC track.

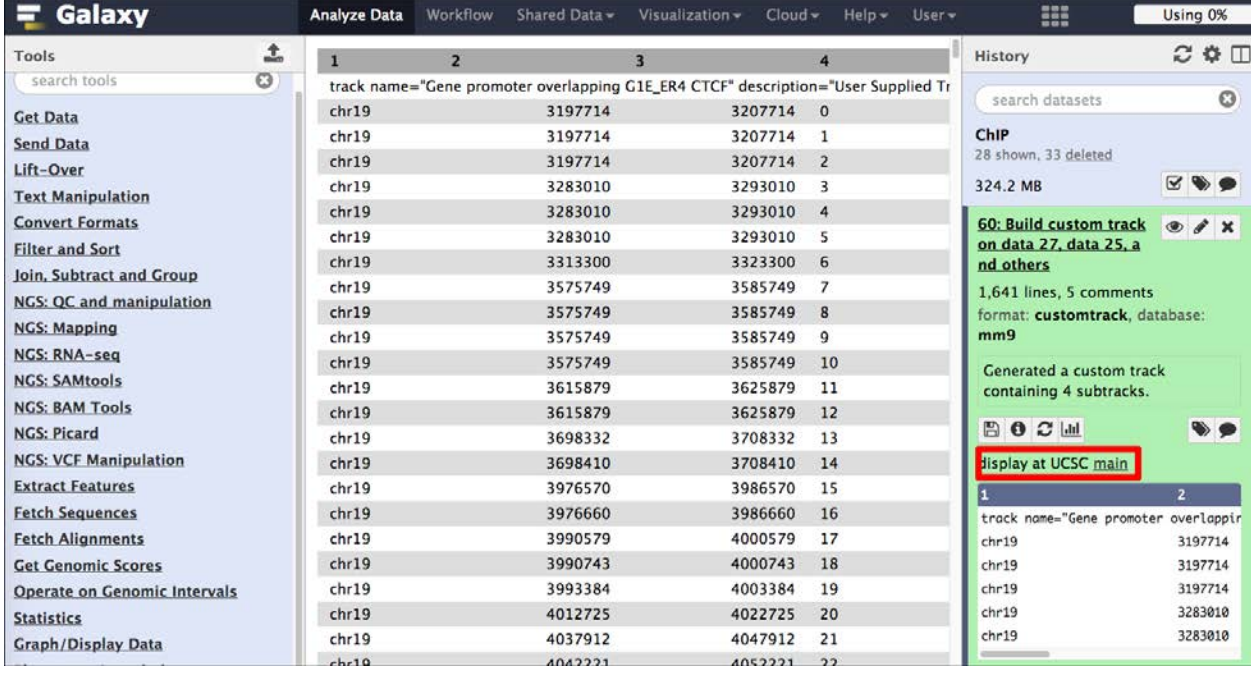

Figure 36: Visualising a Galaxy dataset/track.

|                                                                                    | <b>Genomes</b>                                                                                                   |                                                                                             | <b>Genome Browser</b>                              | Tools | <b>Mirrors</b> |                    |                                                     | <b>Downloads</b>                                                                                                    |       | My Data |           | <b>View</b>                                                                                     |
|------------------------------------------------------------------------------------|----------------------------------------------------------------------------------------------------|---------------------------------------------------------------------------------------------|----------------------------------------------------|-------|----------------|--------------------|-----------------------------------------------------|----------------------------------------------------------------------------------------------------|-------|---------|-----------|-------------------------------------------------------------------------------------------------|
| <b>JCSC Genome Browser on Mouse July 2007 (NCBI37/mm9) Assemi</b>                  | move < < < <                                                                                                    |                                                                                             | $\gg$ $\gg$ zoom in 1.5x 3x 10x base zoom out 1.5x |       |                |                    |                                                     |                                                                                                    |       | 3x      | 10x       | 100x                                                                                            |
|                                                                                    | chr19 (qn)                                                                                                    | chr19:3,152,709-3,252,718 100,010 bp.   enter position, gene symbol or search terms<br>19qA | replaces hg19 as default human assembly            | 19qB  | 19qC1          |                    | 19qC2                                               | 19 <sub>q</sub> <sub>c</sub>                                                                                                    | 19qD1 | 19qD2   | go<br>qD3 | hg38                                                                                            |
| ping GIE ER4 CTCF<br>In lapping G1E CTCF<br>For MACS_G1E_CTCF<br>MACS_G1E_ER4_CTCF | Scale<br>chr19:<br>User Track<br>ENCFF447VDV<br>STS Markers<br>AK877835 KK<br><b>AK886563</b><br><b>AK007025</b> |                                                                                             | 50 kb                                              |       |                | . ekkeekkekke<br>. | User Supplied Track<br>MACS peaks for MACS_G1E_CTCF | User Supplied Track (from Galaxy)<br>User Supplied Track (from Galaxy)<br>MACS peaks for MACS_G1E_ER4_CTCF<br>ChIP-seq of MEL cell line - ENCSR705HGT(Target - USF1)<br>drag select or click to zoom 5 on Genetic and Radiation Hybrid Maps<br>UCSC Genes (RefSeq, GenBank, tRNAs & Comparative Genomics) |       | mm9     |           | 3,170,000  3,180,000  3,190,000  3,200,000  3,210,000  3,220,000  3,230,000  3,240,000  3,250,0 |

Figure 37: Custom UCSC track at the UCSC genome browser website.

## <span id="page-34-0"></span>**2.5 Motif finding**

Here we want to establish enriched sequence motifs in the peak regions to hypothesise on the acctual binding site of Ctcf. We are going to use [MEME-ChIP](http://meme.ebi.edu.au/meme/tools/meme-chip) [\(http://meme.ebi.edu.au/meme/tools/meme-chip\)](http://meme.ebi.edu.au/meme/tools/meme-chip) for this. However, [MEME-ChIP](http://meme.ebi.edu.au/meme/tools/meme-chip) expects fasta-sequence data as an input, not bed-files. So, we need to extract for our peak bed-files the actual sequence. Another restriction is, that [MEME-ChIP](http://meme.ebi.edu.au/meme/tools/meme-chip) expects regions of similar size, this is also not a given in the MACS results. The workflow for this analysis looks like this:

- 1. Find the center of each MACS peak region.
- 2. Get the flanking region +-250 bases (as the recommended region size for [MEME-ChIP](http://meme.ebi.edu.au/meme/tools/meme-chip) is 500bp).
- 3. Extract the fasta-sequence for the regions.
- 4. Download the fasta-file and upload to [MEME-ChIP.](http://meme.ebi.edu.au/meme/tools/meme-chip)
- 5. Run [MEME-ChIP.](http://meme.ebi.edu.au/meme/tools/meme-chip)

#### <span id="page-35-0"></span>**2.5.1 Find the peak center**

We have the start and stop position in our bed-files, thus we can calculate the center point with start + **((stop-start)/2)**. The tool we need is: **Text Manipulation** => **Compute** (see Figure 38). Make sure you round the results.

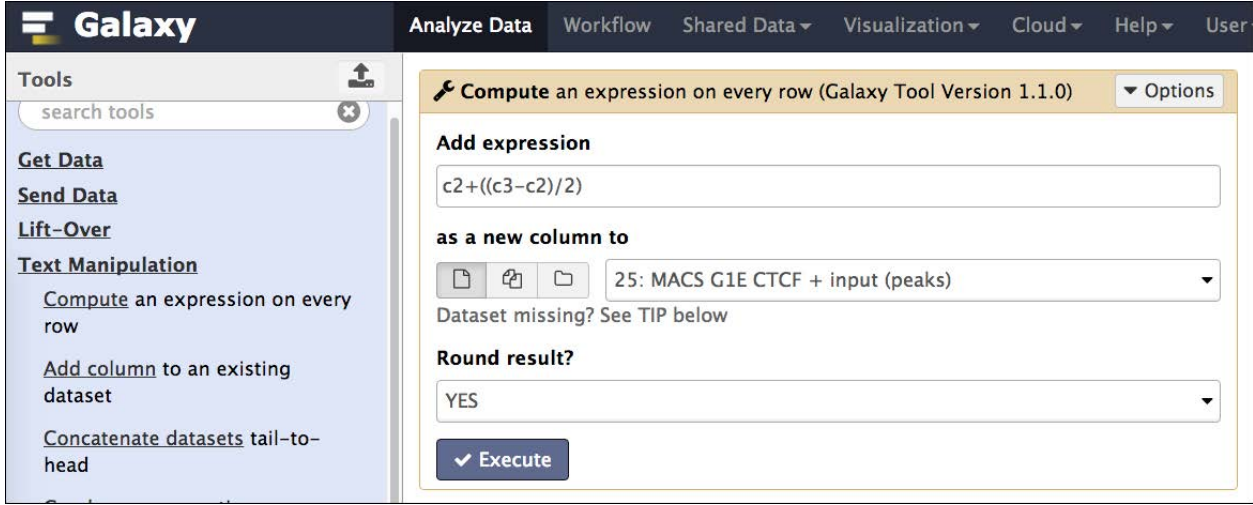

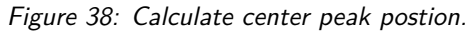

Now we cut out the first column (chromosome) and last column (center) with **Text Manipulation** => **Cut** (see Figure 39).

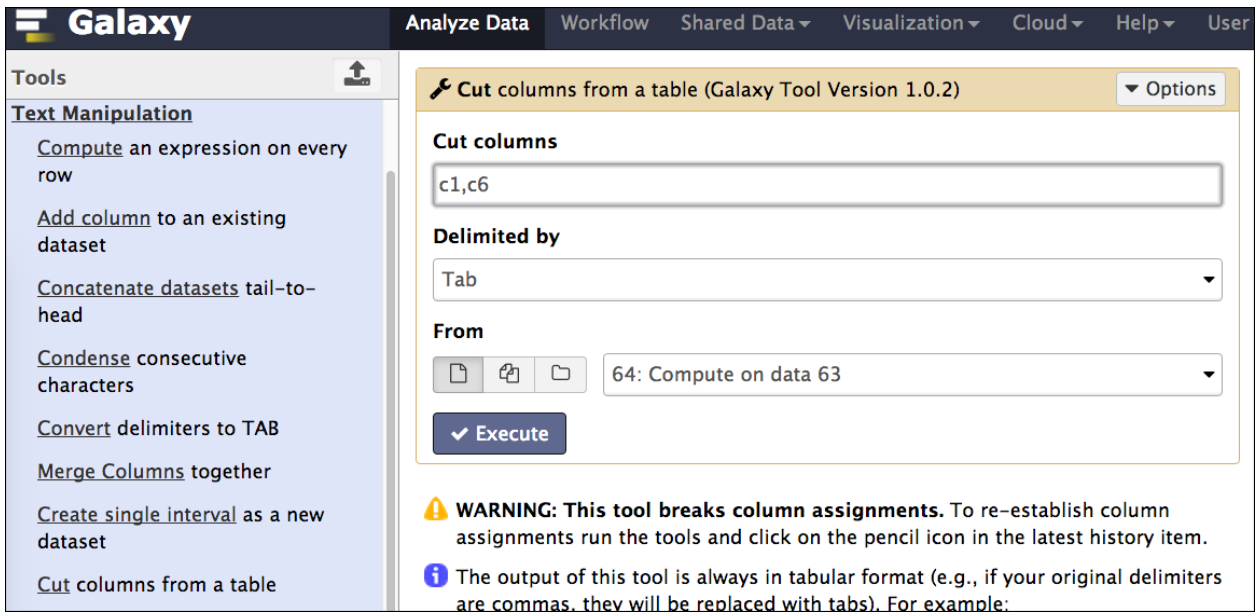

Figure 39: Cut columns.

We add another column to the result that will reppresent the stop-postion with **Text Manipulation** => **Compute**. Make this  $c2 + 1$  (see Figure ).

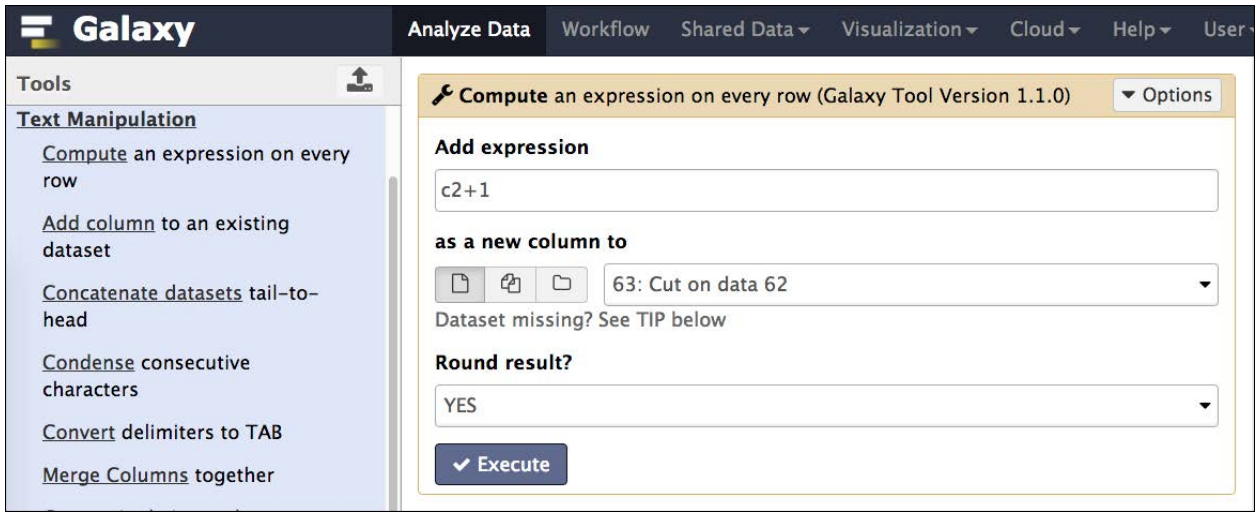

Figure 40: Compute the stop-position.

Now, the resulting data is in tabular format (see Figure 41) and we need to change it first to bed-format (see Figure 42).

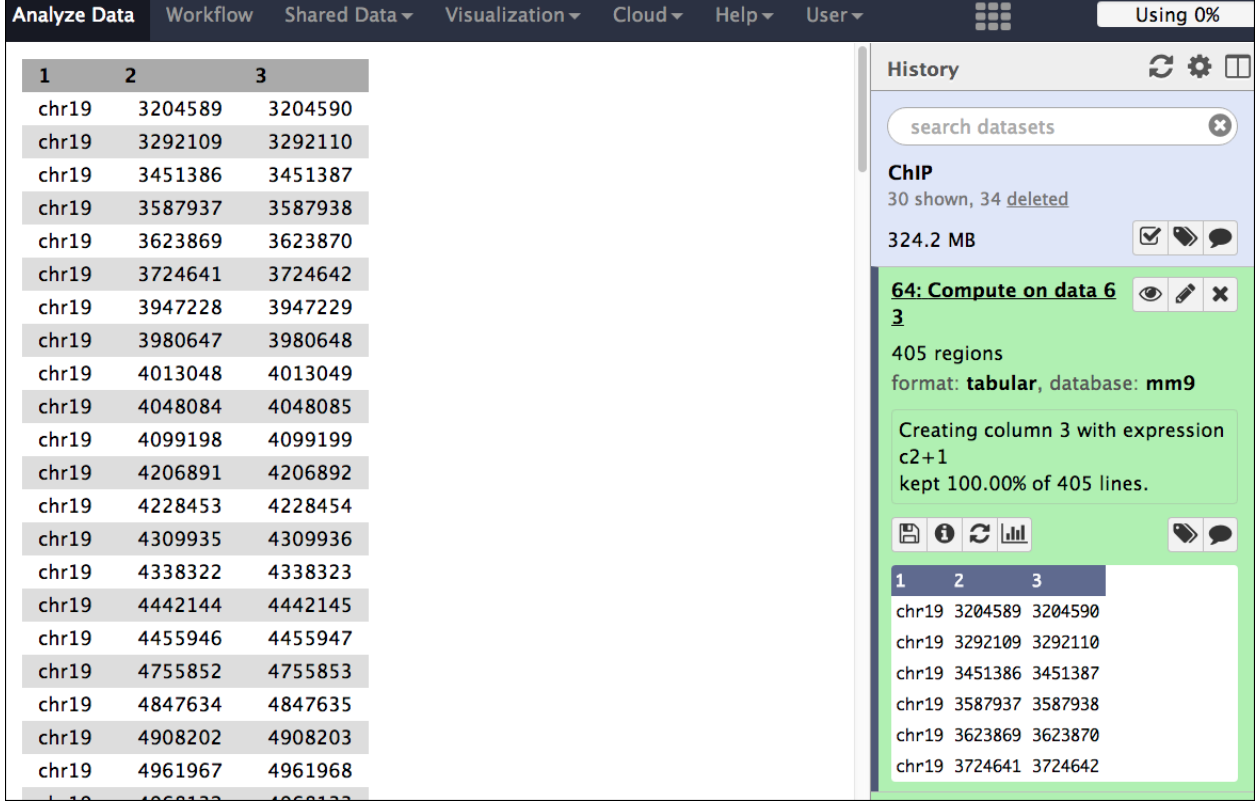

Figure 41: Center peaks.

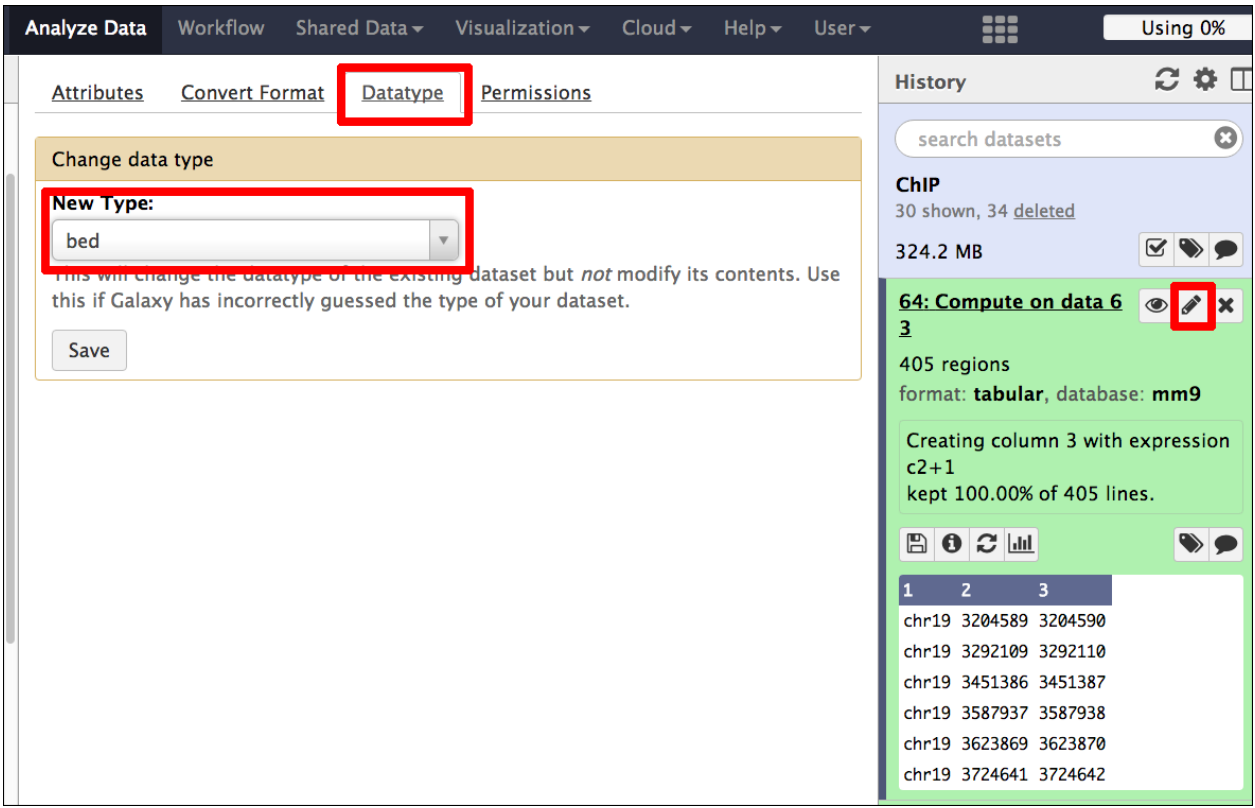

Figure 42: Change the data-format to bed.

#### <span id="page-37-0"></span>**2.5.2 Get flanking regions**

Use **Operate on Genomic Intervals** => **Get flanks**. Extend **both** sides of the start position by **500** bases (see Figure 43).

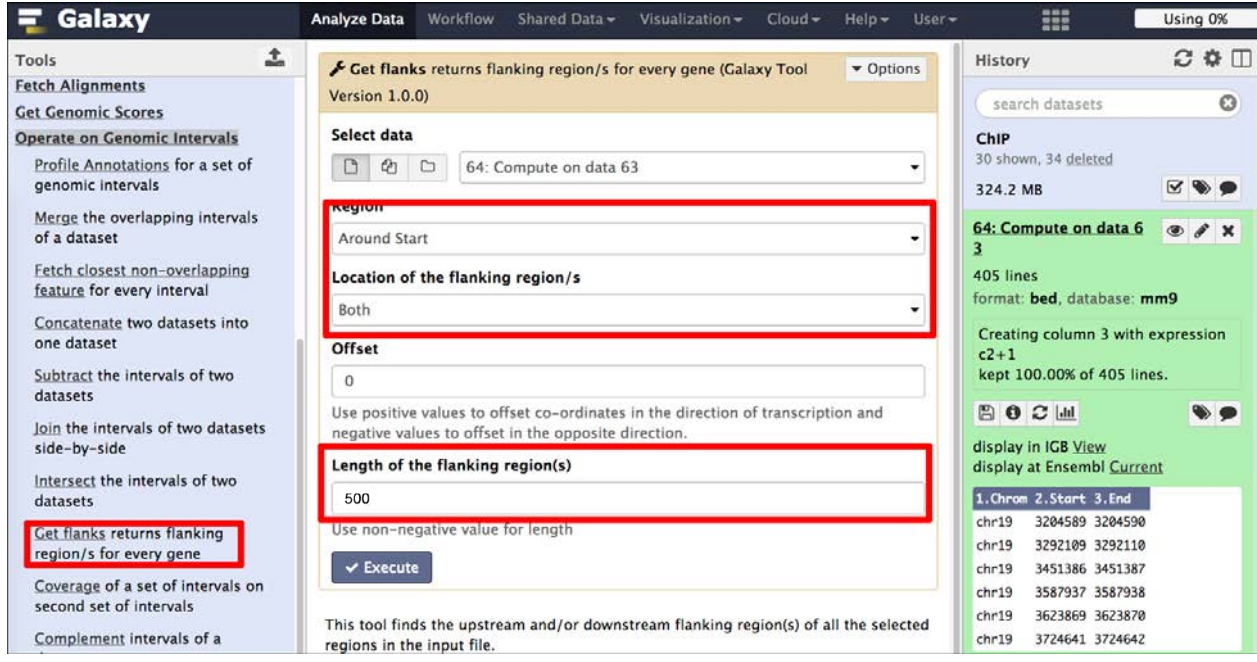

Figure 43: Get flanking regions.

### <span id="page-38-0"></span>**2.5.3 Extract fasta-sequence**

Use **Fetch Sequences** => **Extract Genomic DNA** to extract for the regions the genomic DNA (see Figure 44).

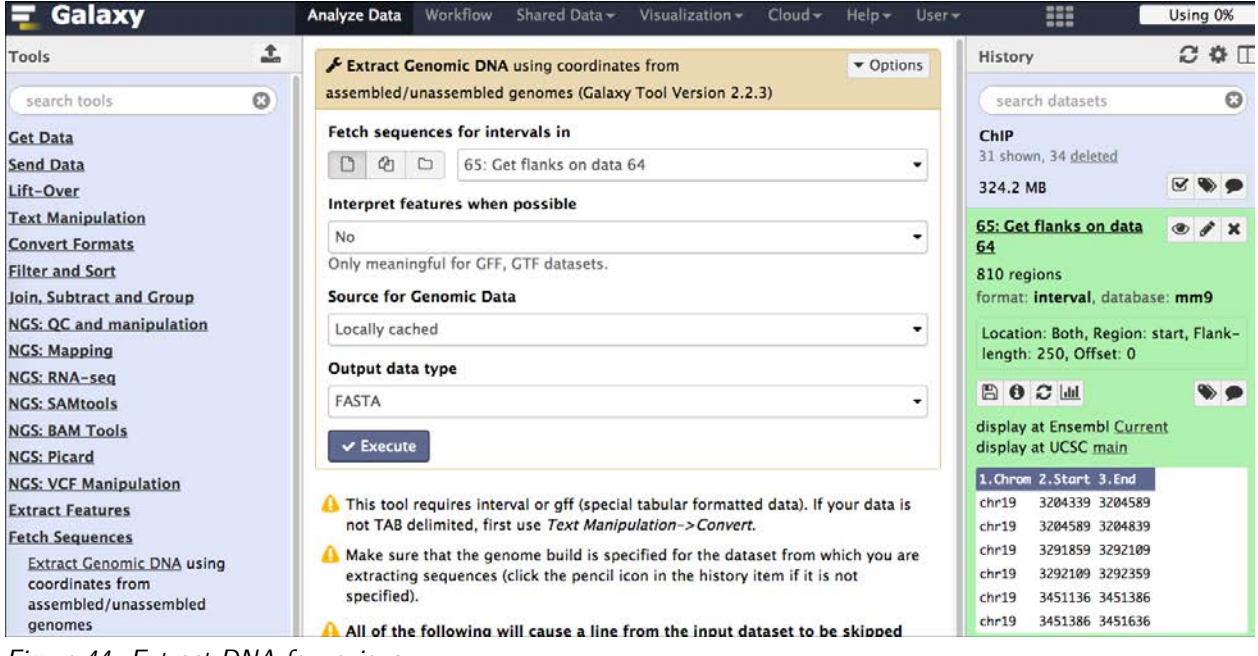

#### Figure 44: Extract DNA for regions.

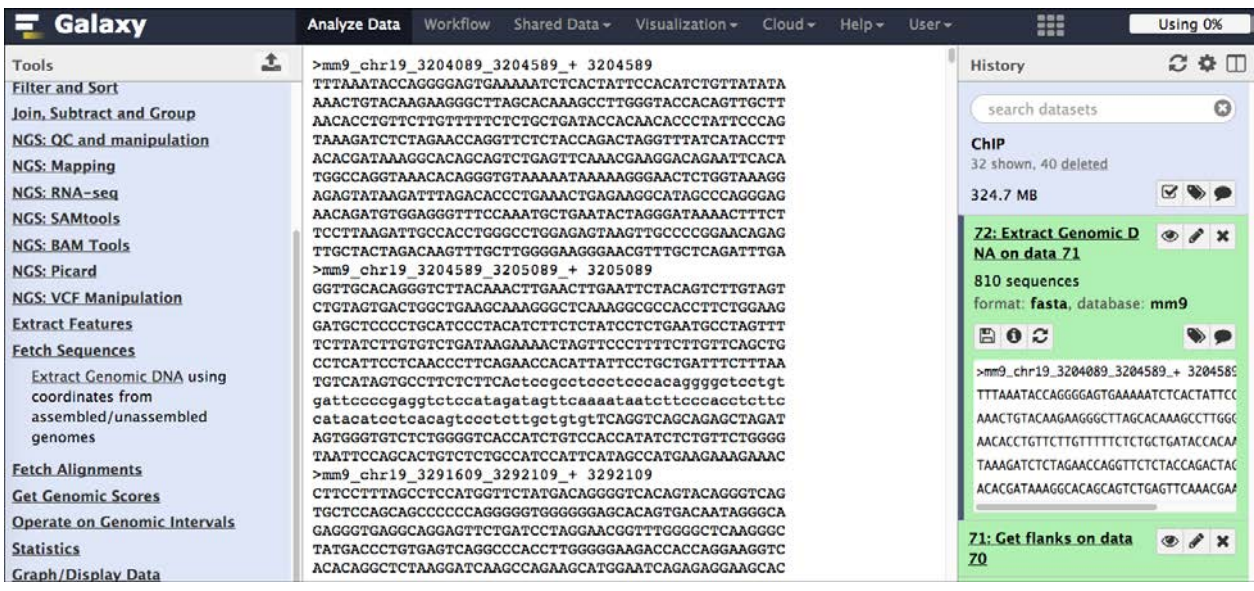

Figure 45: Region in fasta-format.

#### <span id="page-38-1"></span>**2.5.4 Run MEME-ChIP**

Go to [MEME-ChIP](http://meme.ebi.edu.au/meme/tools/meme-chip) [\(http://meme.ebi.edu.au/meme/tools/meme-chip\)](http://meme.ebi.edu.au/meme/tools/meme-chip) and copy the fasta-sequences into the field and run the application (see Figure 45). This may result in enriched sequence motifs that were found in the uploaded sequences (see Figure 46).

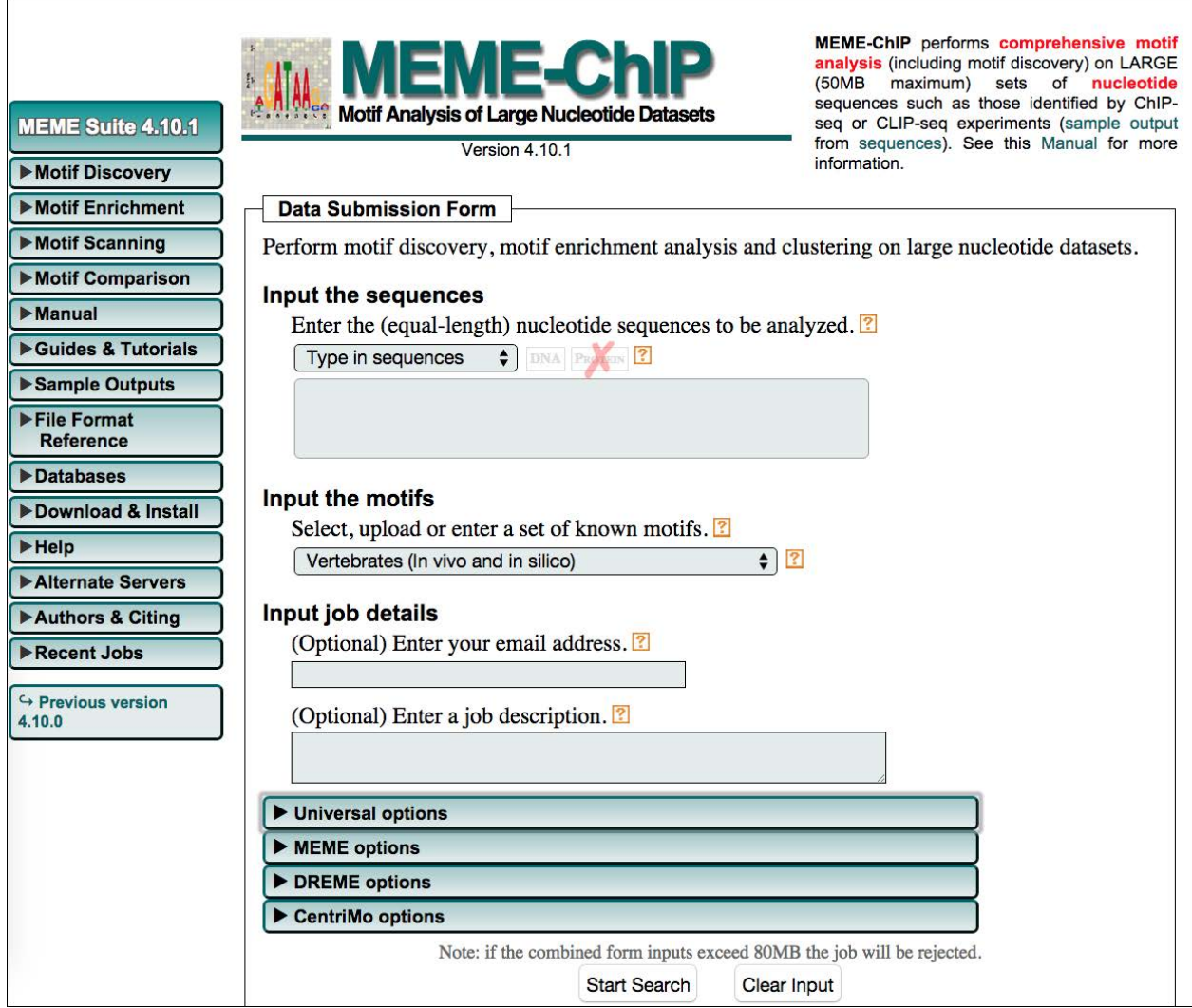

Figure 45: MEME-ChIP interface.

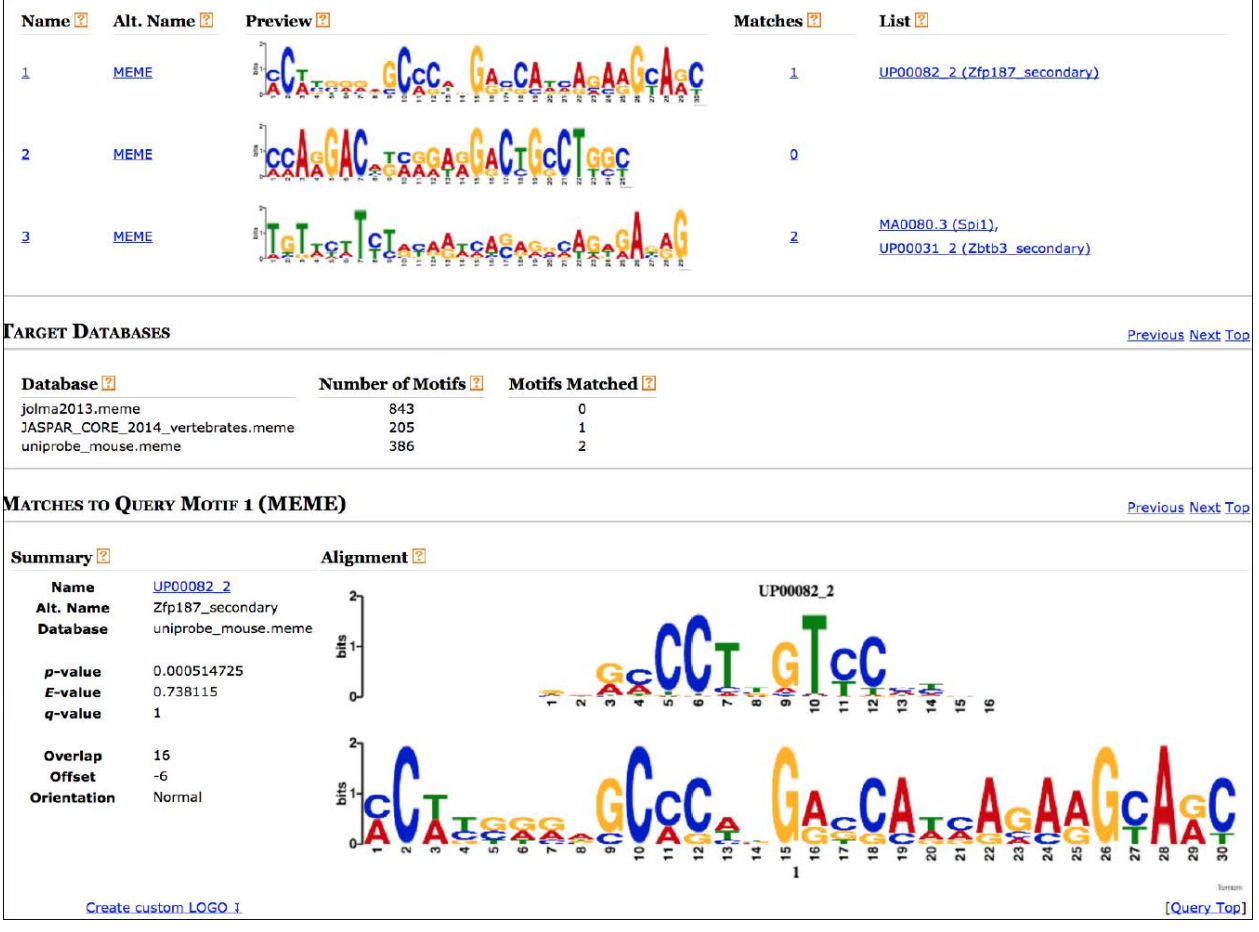

Figure 46: MEME-ChIP results.

Note!

**TODO**: Note the enriched motif for the G1E CTCF and G1E\_ER4 peak regions. Are there any differences?

### <span id="page-40-0"></span>**2.6 References**

Hawkins RD, Hon GC & Ren B. **Next-generation genomics: an integrative approach.** [Nature Reviews](http://www.nature.com/nrg/journal/v11/n7/full/nrg2795.html) [Genetics. 2010; 11, 476-486](http://www.nature.com/nrg/journal/v11/n7/full/nrg2795.html)

Park PJ. **ChIP–seq: advantages and challenges of a maturing technology.** [Nature Reviews Genetics. 2009;](http://www.nature.com/nrg/journal/v10/n10/abs/nrg2641.html) [10, 669-680](http://www.nature.com/nrg/journal/v10/n10/abs/nrg2641.html)

### <span id="page-40-1"></span>**2.7 Web links**

Galaxy: <https://usegalaxy.org>

Enrichr: <http://amp.pharm.mssm.edu/Enrichr/>

GREAT: <http://bejerano.stanford.edu/great/public/html/>

Gene Ontology: <http://amigo.geneontology.org/>

MEME-ChIP: <http://meme.ebi.edu.au/meme/tools/meme-chip>

This tutorial: <http://sschmeier.github.io/bioinf-workshop/galaxy-chipseq/>

```
Sebastian Schmeier 1988 von der Einstellung von der Sebastian Schmeier 1988 von der Sebastian 1988 von der Sebastian 1988 von der Sebastian 1988 von der Sebastian 1988 von der Sebastian 1988 von der Sebastian 1988 von der
```